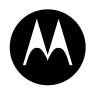

# **MOTOROLA**

DIGITAL WIRELESS TELEPHONE

# User's Guide >

# Welcome

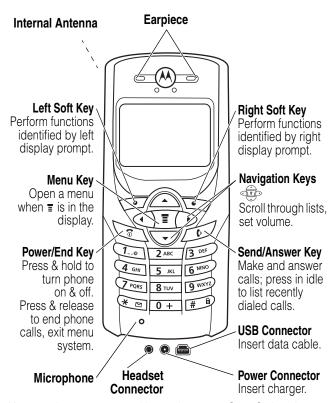

You can change covers and keypads on your C350 Series phone (see page 19). Your phone may not appear exactly as the phone image above.

Note that all key locations, sequences, and functions remain the same with any of the covers.

Personal Communications Sector 600 North U.S. Highway 45 Libertyville, Illinois 60048

1-800-331-6456 (United States)

1-888-390-6456 (TTY/TDD United States)

1-800-461-4575 (Canada)

www.motorola.com (United States) www.motorola.ca (Canada)

MOTOROLA and the Stylized M Logo are registered in the US Patent & Trademark Office. All other product or service names are the property of their respective owners. Acrobat and Acrobat Reader are registered trademarks of Adobe Systems Incorporated.

© Motorola, Inc. 2003

### Software Copyright Notice

The Motorola products described in this manual may include copyrighted Motorola and third party software stored in semiconductor memories or other media. Laws in the United States and other countries preserve for Motorola and third party software providers certain exclusive rights for copyrighted software, such as the exclusive rights to distribute or reproduce the copyrighted software. Accordingly, any copyrighted software contained in the Motorola products may not be modified, reverse-engineered, distributed, or reproduced in any manner to the extent allowed by law. Furthermore, the purchase of the Motorola products shall not be deemed to grant either directly or by implication, estoppel, or otherwise, any license under the copyrights, patents, or patent applications of Motorola or any third party software provider, except for the normal, non-exclusive, royalty-free license to use that arises by operation of law in the sale of a product.

Manual number: 6809459A20-O Cover number: 8988485L61-O

# Menu Map

### Main Menu

**⁰** Voice Dial

Recent Calls

Received Calls

Dialed Calls

NotepadCall Times

Call Times
 Call Cost

Data Times

Data Volumes

Chat \*

Media Center

• Theme

My Tones

MotoMixer

Picture Viewer

Ring Styles

Alert

alert Detail

My Tones

₩ebAccess

Web Browser

Bookmarks

Stored Pages

History

Go to URLBrowser Setup

Games Games

Browser \*

AIM

M Office Tools

Datebook

Calculator

More 🕾

Settings

(see next page)

Phonebook

Web Sessions \*

MyMenu

Create Message

Voicemail

· Text Msgs

Browser Msgs

Info Services

Quick Notes

Outbox

Drafts

SIM Applications \*

Fixed Dial

Service Dial \*

**Note:** Select **More** when it appears in the menu to see additional menu items.

This is the standard phone menu layout. Menu organization and feature names may vary on your phone. Not all features may be available for all users.

 optional network, SIM card, or subscription-dependent features

# **Settings Menu**

#### Call Forward \*

- Voice Calls
- Fax Calls
- Data Calls
- Cancel All
- Forward Status

### Phone Status

- Mv Tel. Numbers \*
- Credit Info/Available \*
- Active Line
- Battery Meter
- Other Information

### In-Call Setup

- In-Call Timer
- Call Cost Setup \*
- My Caller ID
- Talk and Fax \*
- · Answer Options Call Waiting \*

#### Security

#### Phone Lock

- Lock Kevpad
- Lock Application
- Fixed Dial
- Call Barring \*
- SIM PIN
- New Passwords

### Shortcuts

### Open Phonebook:

Press ♠ or ▼ in idle

### Set Ring Volume:

### **Display My Number:**

Press Tr 
in idle

### **Change Display Zoom:**

Press T. then hold T

### Lock Keypad:

Press T 🐑

### Other Settings

- Personalize
  - Main Menu
  - Keys
  - Color Style
  - Greeting \*
  - Wallpaper
  - Screen Saver Quick Dial \*
- Initial Setup
  - Time and Date
  - 1-Touch Dial
  - Backlight
  - Zoom
  - TTY Setup
  - Scroll
  - Animation
  - Language
  - Battery Save
  - Contrast
  - DTMF

  - Master Reset
  - Master Clear
- Network
  - New Network
  - Network Setup
  - Available Networks
  - Mv Network List
  - Service Tone
- · Call Drop Tone Car Settings
- Headset

**Note:** This is the standard phone menu layout. Menu organization and feature names may vary on your phone. Not all features may be available for all users.

optional network, SIM card, or subscription-dependent features

# **Contents**

| Menu Map                           | 3  |
|------------------------------------|----|
| Getting Started                    | 13 |
| What's in the Box?                 | 13 |
| About This Guide                   | 13 |
| Installing the Battery             | 14 |
| Charging the Battery               | 15 |
| Battery Use                        | 16 |
| Changing Your SIM Card             | 17 |
| Changing Your Phone's Cover        | 19 |
| Resetting Your Phone               | 22 |
| Turning Your Phone On              | 22 |
| Adjusting the Volume               | 23 |
| Making a Call                      | 23 |
| Answering a Call                   | 24 |
| Viewing Your Phone Number          | 24 |
| Learning to Use Your Phone         | 26 |
| Using the Display                  | 26 |
| Using the 4-Way Navigation Keys    | 29 |
| Using Menus                        | 30 |
| Entering Text                      | 32 |
| Locking and Unlocking Your Phone   | 40 |
| Changing a Code or Password        | 42 |
| If You Forget a Code or Password   | 43 |
| Locking and Unlocking the Keypad   | 43 |
| Setting Up Your Phone              | 44 |
| Storing Your Name and Phone Number | 44 |
| Setting the Time and Date          | 44 |
| Setting a Ring Style               | 44 |

| Setting Answer Options       | . 45 |
|------------------------------|------|
| Setting a Wallpaper Image    | . 46 |
| Selecting a Screen Saver     | . 46 |
| Assigning Phone Themes       | . 47 |
| Setting Your Display Color   | . 48 |
| Setting Display Contrast     |      |
| Adjusting the Backlight      |      |
| Zooming In and Out           | . 49 |
| Personalizing Display Text   |      |
| Personalizing the Menu       |      |
| Personalizing Soft Keys      |      |
| Conserving Battery Power     | . 51 |
| Calling Features             | . 52 |
| Redialing a Number           | . 52 |
| Calling an Emergency Number  |      |
| Using Voicemail              |      |
| News and Entertainment       | . 55 |
| Using the Micro-Browser      |      |
| AOL® Instant Messenger™      |      |
| Picture Viewer               |      |
| Playing Games                | . 66 |
| Editing Sound with MotoMixer |      |
| Using SIM Applications       |      |
| Phone Features               |      |
| Index                        |      |
| Wireless Phone Safety Tips   |      |
| wileless filulie salety Tips | 11/  |

# **Safety and General Information**

IMPORTANT INFORMATION ON SAFE AND EFFICIENT OPERATION. READ THIS INFORMATION BEFORE USING YOUR PHONE.

The information provided in this document supersedes the general safety information in user guides published prior to December 1, 2002.

# Exposure To Radio Frequency (RF) Energy

Your phone contains a transmitter and a receiver. When it is ON, it receives and transmits RF energy. When you communicate with your phone, the system handling your call controls the power level at which your phone transmits.

Your Motorola phone is designed to comply with local regulatory requirements in your country concerning exposure of human beings to RF energy.

# **Operational Precautions**

To assure optimal phone performance and make sure human exposure to RF energy is within the guidelines set forth in the relevant standards, always adhere to the following procedures.

### External Antenna Care

Use only the supplied or Motorola-approved replacement antenna. Unauthorized antennas, modifications, or attachments could damage the phone.

Do NOT hold the external antenna when the phone is IN USE. Holding the external antenna affects call quality and may cause the phone to operate at a higher power level than needed. In addition, use of unauthorized antennas may result in non-compliance with the local regulatory requirements in your country.

### Phone Operation

When placing or receiving a phone call, hold your phone as you would a wireline telephone.

### **Body-Worn Operation**

To maintain compliance with RF energy exposure guidelines, if you wear a phone on your body when transmitting, always place the phone in a Motorola-supplied or approved clip, holder, holster, case, or body harness for this phone, if available. Use of accessories not approved by Motorola may exceed RF energy exposure guidelines. If you do not use one of the body-worn accessories approved or supplied by Motorola, and are not using the phone held in the normal use position, ensure the phone and its antenna are at least 1 inch (2.5 centimeters) from your body when transmitting.

### Data Operation

When using any data feature of the phone, with or without an accessory cable, position the phone and its antenna at least 1 inch (2.5 centimeters) from your body.

### **Approved Accessories**

Use of accessories not approved by Motorola, including but not limited to batteries and antenna, may cause your phone to exceed RF energy exposure guidelines. For a list of approved Motorola accessories, visit our website at www.Motorola.com.

# RF Energy Interference/Compatibility

**Note:** Nearly every electronic device is susceptible to RF energy interference from external sources if inadequately shielded, designed, or otherwise configured for RF energy compatibility. In some circumstances your phone may cause interference.

### **Facilities**

Turn off your phone in any facility where posted notices instruct you to do so. These facilities may include hospitals or health care facilities that may be using equipment that is sensitive to external RF energy.

### **Aircraft**

When instructed to do so, turn off your phone when on board an aircraft. Any use of a phone must be in accordance with applicable regulations per airline crew instructions.

### **Medical Devices**

### **Pacemakers**

Pacemaker manufacturers recommend that a minimum separation of 6 inches (15 centimeters) be maintained between a handheld wireless phone and a pacemaker.

Persons with pacemakers should:

- ALWAYS keep the phone more than 6 inches (15 centimeters) from your pacemaker when the phone is turned ON.
- NOT carry the phone in the breast pocket.
- Use the ear opposite the pacemaker to minimize the potential for interference.
- Turn OFF the phone immediately if you have any reason to suspect that interference is taking place.

### **Hearing Aids**

Some digital wireless phones may interfere with some hearing aids. In the event of such interference, you may want to consult your hearing aid manufacturer to discuss alternatives.

### Other Medical Devices

If you use any other personal medical device, consult the manufacturer of your device to determine if it is adequately shielded from RF energy. Your physician may be able to assist you in obtaining this information.

### Use While Driving

Check the laws and regulations on the use of phones in the area where you drive. Always obey them.

When using your phone while driving, please:

- Give full attention to driving and to the road.
- Use hands-free operation, if available.
- Pull off the road and park before making or answering a call if driving conditions so require.

Responsible driving best practices may be found in the "Wireless Phone Safety Tips" at the end of this manual and at the Motorola website:

www.Motorola.com/callsmart.

# Operational Warnings

### For Vehicles With an Air Bag

Do not place a phone in the area over an air bag or in the air bag deployment area. Air bags inflate with great force. If a phone is placed in the air bag deployment area and the air bag inflates, the phone may be propelled with great force and cause serious injury to occupants of the vehicle.

### Potentially Explosive Atmospheres

Turn off your phone prior to entering any area with a potentially explosive atmosphere, unless it is a phone type especially qualified for use in such areas and certified as "Intrinsically Safe." Do not remove, install, or charge batteries in such areas. Sparks in a potentially explosive atmosphere can cause an explosion or fire resulting in bodily injury or even death.

**Note:** The areas with potentially explosive atmospheres referred to above include fueling areas such as below decks on boats, fuel or chemical transfer or storage facilities, areas where the air contains chemicals or particles, such as grain, dust, or metal powders. Areas with potentially explosive atmospheres are often but not always posted.

### Blasting Caps and Areas

To avoid possible interference with blasting operations, turn OFF your phone when you are near electrical blasting caps, in a blasting area, or in areas posted "Turn off electronic devices." Obey all signs and instructions.

### **Batteries**

Batteries can cause property damage and/or bodily injury such as burns if a conductive material such as jewelry, keys, or beaded chains touch exposed terminals. The conductive material may complete an electrical circuit (short circuit) and become quite hot. Exercise care in handling any charged battery, particularly when placing it inside a pocket, purse, or other container with metal objects. **Use only Motorola original batteries and chargers.** 

Your battery or phone may contain symbols, defined as follows:

| Symbol         | Definition                                                                                                    |  |
|----------------|----------------------------------------------------------------------------------------------------|--|
| $\triangle$    | Important safety information will follow.                                                                                                  |  |
| 8              | Your battery or phone should not be disposed of in a fire.                                                                                 |  |
| <b>(3</b>      | Your battery or phone may require recycling in accordance with local laws. Contact your local regulatory authorities for more information. |  |
| X              | Your battery or phone should not be thrown in the trash.                                                                                   |  |
| ⊖ Lilon BATT ⊕ | Your phone contains an internal lithium ion battery.                                                                                       |  |

### Seizures/Blackouts

Some people may be susceptible to epileptic seizures or blackouts when exposed to blinking lights, such as when watching television or playing video games. These seizures or blackouts may occur even if a person never had a previous seizure or blackout.

If you have experienced seizures or blackouts, or if you have a family history of such occurrences, please consult with your doctor before playing video games on your phone or enabling a blinking-lights feature on your phone. (The blinking-light feature is not available on all products.)

Parents should monitor their children's use of video game or other features that incorporate blinking lights on the phones. All persons should discontinue use and consult a doctor if any of the following symptoms occur: convulsion, eye or muscle twitching, loss of awareness, involuntary movements, or disorientation.

To limit the likelihood of such symptoms, please take the following safety precautions:

- Do not play or use a blinking-lights feature if you are tired or need sleep.
- Take a minimum of a 15-minute break hourly.
- Play in a room in which all lights are on.
- Play at the farthest distance possible from the screen.

### Repetitive Motion Injuries

When you play games on your phone, you may experience occasional discomfort in your hands, arms, shoulders, neck, or other parts of your body. Follow these instructions to avoid problems such as tendonitis, carpal tunnel syndrome, or other musculoskeletal disorders:

- Take a minimum 15-minute break every hour of game playing.
- If your hands, wrists, or arms become tired or sore while playing, stop and rest for several hours before playing again.
- If you continue to have sore hands, wrists, or arms during or after play, stop playing and see a doctor.

# **Getting Started**

### What's in the Box?

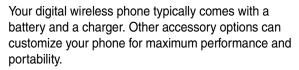

To purchase Motorola Original™ accessories, contact the Motorola Customer Call Center at 1-800-331-6456 in the United States or 1-800-461-4575 in Canada.

# **About This Guide**

This user guide describes how to use your Motorola wireless phone.

**Note:** A reference guide for your phone is also available that describes your phone's features in more detail.

To obtain the reference guide for your phone, or another copy of this user guide, see the Motorola Web site at:

http://motorola.com/consumer/manuals

or contact the Motorola Customer Call Center at 1-800-331-6456 in the United States or 1-800-461-4575 in Canada.

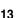

# **Optional Features**

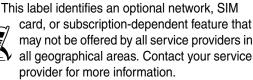

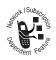

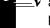

# **Optional Accessories**

This label identifies a feature that requires an optional Motorola Original™ accessory.

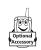

# Installing the Battery

You must install and charge the battery to use your phone.

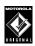

Your phone is designed to be used only with Motorola Original batteries and accessories. We recommend that you store batteries in their protective cases when not in use.

### Action

- Remove the battery from its protective clear plastic case, if necessary.
- 2 Press down on the cover release button at the top of your phone.
- 3 Pull the top of the phone's back cover to release it.

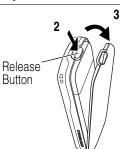

### Action

4 Insert the battery with printed arrows and 2 tabs at the top of the battery compartment.

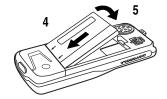

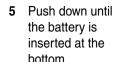

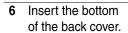

7 Press the top of the back cover down until it hooks over the cover release button.

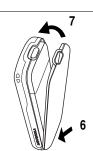

# **Charging the Battery**

New batteries are partially charged. Before you can use your phone, you need to install and charge the battery. Some batteries perform best after several full charge/discharge cycles.

**Caution:** If the battery is fully discharged, your phone may not display **Charging** for up to 1 minute after inserting the

charger. **Do not** attempt to force the charger further in if you do not see an immediate response.

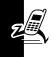

### Action

 Plug the travel charger into the middle jack on the bottom of your phone.

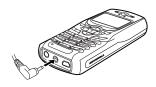

- 2 Plug the other end of the travel charger into the appropriate electrical outlet.
- 3 When your phone indicates **Charge Complete**, remove the travel charger.

When you charge the battery, the battery level indicator in the upper right corner of the display shows how much of the charging process is complete. See the battery level indicator in the list on page 27.

# **Battery Use**

**Caution:** To prevent injuries or burns, do not allow metal objects to contact or short-circuit the battery terminals.

To maximize your battery's performance:

- Always use Motorola Original<sup>TM</sup> batteries and battery chargers. The phone warranty does not cover damage caused from using non-Motorola batteries and/or battery chargers.
- New batteries or batteries that have been stored for a long time may require a longer initial charge time.

- Maintain the battery at or near room temperature when charging.
- Do not expose batteries to temperatures below -10°C (14°F) or above 45°C (113°F). Always take your phone with you when you leave your vehicle.
- When you do not intend to use a battery for a while, store it uncharged in a cool, dark, dry place, such as a refrigerator.
- Over time, batteries gradually wear down and require longer charging times. This is normal. If you charge your battery regularly and notice a decrease in talk time or an increase in charging time, then it is probably time to purchase a new battery.

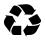

Never dispose of batteries in a fire because they may explode. The rechargeable batteries that power this product must be disposed of properly

and may need to be recycled. Contact your local recycling center for proper disposal methods. Refer to your battery's label for battery type.

# **Changing Your SIM Card**

Your SIM (Subscriber Identity Module) card contains your phone number, service details, and phonebook/message memory. It must be installed in the base of the phone, and must be a **3-volt** SIM card. If you have problems with your SIM card, contact your service provider.

Since you can change covers and keypads on your phone, it may not appear exactly as the phone pictured. All key locations, sequences, and functions remain the same with any of the covers.

**Caution:** Do not bend or scratch your SIM card. Avoid exposing your SIM card to static electricity, water, or dirt.

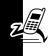

### Action

- Press down on the cover release button at the top of your phone.
- 2 Pull the top of the phone's back cover to remove it.

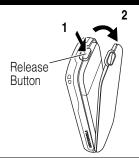

3 Lift out the battery.

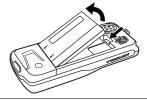

- 4 Slide the plastic SIM card tab forward to unlock the SIM card.
- 5 Lift out the old SIM card, if necessary.

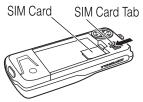

### Action

6 Slide the new SIM card in the holder with the cut corner on the upper left and the gold plate facing down.

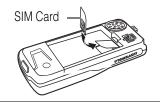

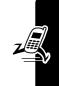

7 Insert the battery with printed arrows and 2 tabs at the top of the battery compartment.

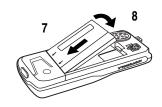

- 8 Push down until the battery inserts at the bottom
- 9 Insert the bottom of the back cover.
- 10 Press the top of the back cover down until it hooks over the cover release button.

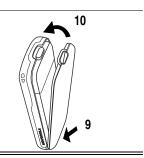

# **Changing Your Phone's Cover**

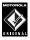

Always use Motorola Original™ covers. The phone warranty does not cover damage caused from using non-Motorola accessories.

Your phone uses a convertible cover, keypad, and (in some cases) side band that you can replace to completely change its appearance.

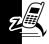

# Removing a Cover and Keypad

### Action

- Press down on the cover release button at the top of your phone.
- 2 Pull the top of the phone's back cover to remove it.
- 3 If your cover has a removable side band, remove it now.

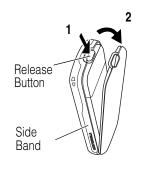

- 4 Pull the side tabs away from the phone.
- 5 Lift up on the lanyard loop to pull the phone out of the front cover.

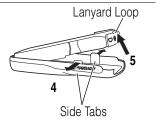

# Installing a Cover and Keypad

Always use the keypad and side band (if applicable) that match the new cover.

### Action

- If your phone has an end cap, install it before attaching the front cover.
- P750004507
- 2 Slide the top of the phone into the top of the new front cover.
- 3 Press the bottom of the phone into the front cover until the side tabs snap into place.

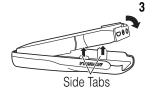

- 4 If your cover has a removable side band, attach it now.
- 5 Insert the bottom of the back cover.
- 6 Press the top of the back cover down until it hooks over the cover release button.

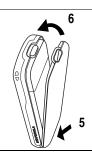

# **Resetting Your Phone**

If your phone freezes on a display, error message, or power up, reset it as follows:

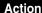

- Remove your phone's back and front covers as described in "Changing Your Phone's Cover" on page 19.
- 2 Use a small object to press the Reset button on the front of your phone.

Your phone display should restore.

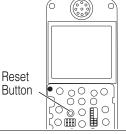

3 Replace your phone's cover.

# **Turning Your Phone On**

### **Action**

1 Press and hold

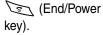

End/Power Key \_\_\_\_

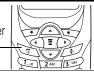

### Action

2 If necessary, enter your SIM card PIN code and press **OK** ( ) to unlock your SIM card.

**Note:** If you enter an incorrect PIN code 3 times in a row, your SIM card is disabled and your phone displays the message SIM Blocked.

3 If necessary, enter your 4-digit unlock code and press **OK** ( ) to unlock your phone.

**Note:** The unlock code is originally set to 1234. (For more information, see page 40.)

# **Adjusting the Volume**

You can adjust your phone's earpiece and ring tone volume by pressing right and left on the ::

| When                | You Can Adjust          |
|---------------------|-------------------------|
| you are in a call   | earpiece speaker volume |
| the display is idle | ring tone volume        |

**Tip:** At the lowest ring tone volume setting, press left once to switch to vibrate alert. Press it again to switch to silent alert. Press right to cycle back to vibrate alert, then ring alert.

# Making a Call

A built-in antenna is in the top of your phone. Do not block it while you are on a call.

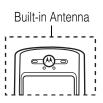

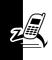

|   | Press       | То                                                                                                    |
|---|-------------|----------------------------------------------------------------------------------------------------|
| 1 | keypad keys | dial the phone number                                                                                                    |
|   |             | Tip: If you make a mistake, press DELETE ( ) to delete the last digit, or press and hold DELETE ( ) to delete all digits. |
| 2 |             | make the call                                                                                                    |
| 3 | \$          | end the call and "hang up" the phone                                                                                      |

# Answering a Call

When you receive a call, your phone rings and/or vibrates and displays an incoming call message.

|   | Action                                   |
|---|------------------------------------------|
| 1 | Press or ANSWER ()                       |
| 2 | Press 🐑 (end key) when the call is done. |

**Note:** If the phone is locked, you must unlock it to answer the call.

# **Viewing Your Phone Number**

To view your phone number from the idle display, press  $\mathbb{T}$   $\mathbb{T}$ .

While you are on a call, press  $\mathbb{T} > My$  Tel. Numbers.

**Note:** You must store your phone number on your SIM card to use this feature. To store your phone number on the SIM card, see page 44. If you do not know your phone number, contact your service provider.

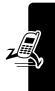

# Learning to Use Your Phone

See page 1 for a basic phone diagram.

# Using the Display

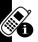

The *idle display* (shown below) is the standard display when you are not on a call or using the menu.

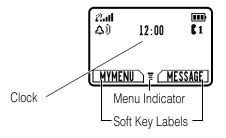

The  $\blacksquare$  (menu) indicator at the bottom center of the display indicates you can press the menu key ( $\boxdot$ ) to display the main menu to see more features.

Labels at the bottom corners of the display show the current soft-key functions. Press the left soft key () or right soft key () to perform the function indicated by the left or right soft key label.

The following status indicators can appear:

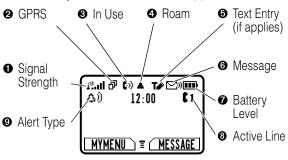

• Signal Strength Indicator Indicates the strength of your phone's connection with the network.

Strong Rail Rai Ra R. R P No signal

You cannot make or answer calls when the "no signal" indicator appears.

② GPRS Indicator Indicates that your phone is using a high-speed GPRS network connection (♣). GPRS allows faster data transfer speeds. The indicator does not mean that you are in a

call; only that you are registered on the network with a GPRS connection. Other possible indicators:

☐ GPRS PDP context ☐ GPRS packet data active available

● In Use Indicator Indicates when a call is in progress, and when you have a secure (m) or insecure (m) connection.

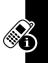

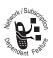

◆ Roam Indicator Appears when your phone uses another network system outside your home network (▲). When you leave your home network area, your phone roams or seeks

another network. Icons here can also indicate your text entry mode (such as alpha, numeric, or symbol)

⑤ Text Entry Indicator Indicates your text entry method when you are in a text editor (such as Tr Tap or its iTap). See page 32.

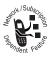

**6** Message Indicator Indicates when you have an active Chat session (♣a), or when you have a new voice (♠a) or text (♠a) message waiting.

**O** Battery Level Indicator Shows the amount of charge left in your battery. The more bars visible, the greater the charge.

| Hiah  | <b>III</b> |  | Low |
|-------|------------|--|-----|
| HIIUH |            |  | LUW |

Recharge your battery as soon as possible when you see the **Low Battery** warning message and hear the low battery alert.

- Active Line Indicator Shows the currently active phone line.
- Alert Type Indicator Shows the currently selected alert profile. The default alert profile is loud ring.

sds = vibrate 

span = vibrate and ring

span = vibrate and ring

span = vibrate and ring

span = vibrate and ring

span = vibrate and ring

span = vibrate and ring

span = vibrate and ring

span = vibrate and ring

span = vibrate and ring

span = vibrate and ring

span = vibrate and ring

span = vibrate and ring

span = vibrate and ring

span = vibrate and ring

span = vibrate and ring

span = vibrate and ring

span = vibrate and ring

span = vibrate and ring

span = vibrate and ring

span = vibrate and ring

span = vibrate and ring

span = vibrate and ring

span = vibrate and ring

span = vibrate and ring

span = vibrate and ring

span = vibrate and ring

span = vibrate and ring

span = vibrate and ring

span = vibrate and ring

span = vibrate and ring

span = vibrate and ring

span = vibrate and ring

span = vibrate and ring

span = vibrate and ring

span = vibrate and ring

span = vibrate and ring

span = vibrate and ring

span = vibrate and ring

span = vibrate and ring

span = vibrate and ring

span = vibrate and ring

span = vibrate and ring

span = vibrate and ring

span = vibrate and ring

span = vibrate and ring

span = vibrate and ring

span = vibrate and ring

span = vibrate and ring

span = vibrate and ring

span = vibrate and ring

span = vibrate and ring

span = vibrate and ring

span = vibrate and ring

span = vibrate and ring

span = vibrate and ring

span = vibrate and ring

span = vibrate and ring

span = vibrate and ring

span = vibrate and ring

span = vibrate and ring

span = vibrate and ring

span = vibrate and ring

span = vibrate and ring

span = vibrate and ring

span = vibrate and ring

span = vibrate and ring

span = vibrate and ring

span = vibrate and ring

span = vibrate and ring

span = vibrate and ring

span = vibrate and ring

span = vibrate and ring

span = vibrate and ring

span = vibrate and ring

span = vibrate and ring

span = vibrate and ring

span = vibrate and ring

span = vibrate and ring

span = vibrate and ring

span = vibrate and ring

span = vibrate and ring

Δ²₂ = silent

# Using the 4-Way Navigation Keys

Use the 4-way navigation key like a joystick to navigate the menu system, change feature settings, and play games.

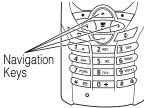

**Tip:** Down and up are the primary movements within menus. Move left and right to change feature settings, navigate the datebook, and edit text.

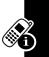

# **Using Menus**

From the idle display, press To display the main menu.

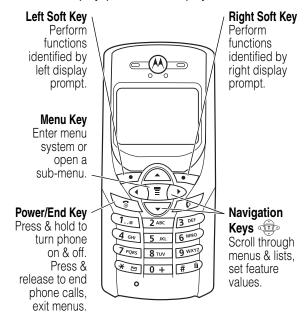

# Selecting a Menu Feature

From the idle display, select a menu feature as follows:

This example shows that from the idle display, you must press  $\mathfrak{T}$ , scroll to and select **Recent Calls**, then scroll to and select **Dialed Calls** to display the dialed calls list. Use

to scroll, and the left/right soft keys to perform the functions in the bottom left and right corners of the display.

# Selecting a Feature Option

Some features require you to select an item from a list:

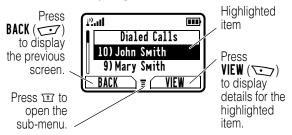

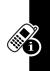

- Press to scroll up or down to highlight an item.
- In a numbered list, press a number key to highlight the item.
- In an alphabetized list, press a key repeatedly to cycle through the letters on the key and highlight the closest matching list item.
- When an item has a list of possible values, press to the left or right to scroll and select a value.
- When an item has a list of possible numeric values, press a number key to set the value.

# **Entering Text**

Some features require you to enter information:

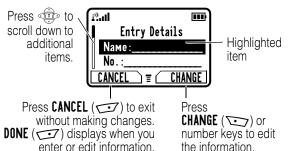

The message center lets you compose and send text messages. A *flashing cursor* shows where text will appear:

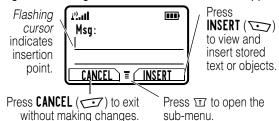

When you enter text using the standard tap method (see page 34), the flashing cursor changes to a *block cursor*, and the soft key functions change.

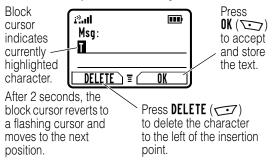

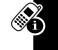

# Choosing a Text Entry Method

Multiple text entry methods make it easy for you to enter names, numbers, and messages.

Press  $\Box$  > **Entry Method** from any text entry screen to select a text entry method:

iTAP Let the phone predict each word as

you enter it, then choose the word from

a list (see page 35).

Tap Method Enter characters one at a time by

pressing the key for the letter, number, or symbol (see page 34). This is the standard method for entering text.

Numeric Enter numbers only.

Symbol Enter symbols only (see page 39).

**Note:** The text entry method you select remains active until you change it by selecting another method.

# Using the Tap Method

This is the standard entry method for entering text on your phone.

Press > Entry Method from a text entry screen and select Tap Method.

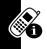

| 1 | Press A number key one or more times | To<br>select a letter, number, or<br>symbol shown in the chart on<br>page 35. |
|---|--------------------------------------|-------------------------------------------------------------------------------|
| 2 | Number keys                          | enter the remaining characters                                                |
| 3 | OK (🕥)                               | store the text                                                                |

### Tap Method Text Entry Rules

- Press a number key repeatedly to cycle through its characters. See the chart on page 35.
- If you do not press a key for 2 seconds, the character in the block cursor is accepted, and the cursor moves to the next position.
- Press left or right to move the flashing cursor to the left or right in a text message.
- The first character of every sentence is capitalized.
   Press down to force the character to lowercase while it is highlighted by the block cursor.

- Your phone may support multiple languages. The current language setting determines whether a new message begins on the left or right side of the display.
- If you enter or edit information and do not want to save your changes, press to exit without saving.

### Character Chart

Use this chart as a guide for entering characters with the tap method.

| 1.0    | space . 1 ? ! , @ _ & ~ : ; "<br>- ( ) ' ¿ ; % £ \$ ¥ ¤ € |  |
|--------|-----------------------------------------------------------|--|
| 2 ABC  | abc2äåáàâãαβç                                             |  |
| 3 stt  | d e f 3 δ ë é è ê φ                                       |  |
| 4 см   | ghi4 ïíîγ                                                 |  |
| 5 на   | j k   5 λ                                                 |  |
| 6 MNO  | m n o 6 ñ ö ø ó ò ô õ ω                                   |  |
| 7 POAS | рqгs 7 π β σ                                              |  |
| 8 TW   | tuv8θüúùû                                                 |  |
| 9 wxxz | w х у z 9 ξ ψ                                             |  |
| 0 +    | + - 0 x * / \ [ ] = > < # §                               |  |

**Note:** This chart may not reflect the exact character set available on your phone.

# Using the iTAP™ Method

iTAP™ software provides a predictive text entry method that lets you enter a word using one keypress per letter.

Press T > Entry Method from a text entry screen and select iTAP.

### **Entering Words**

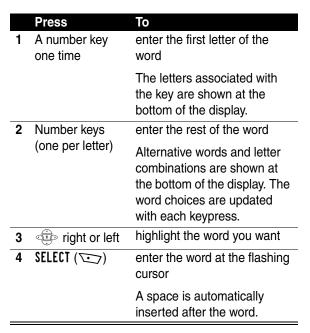

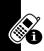

For example, to spell "art," press [2 ws ] & www. The display shows:

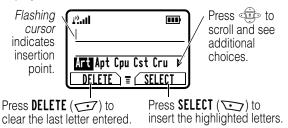

### **Entering Novel Words**

If iTAP does not display the word you want:

|   | Press                               | То                                                                                            |
|---|-------------------------------------|-----------------------------------------------------------------------------------------------|
| 1 | <b>DELETE</b> ( ) one or more times | delete letters until you<br>see a letter combination<br>that matches the start of<br>the word |
| 2 | left or right                       | highlight the letter or letter combination                                                    |
| 3 | SELECT (), then press to the left   | shift the text entry cursor<br>to the left and "lock" the<br>selected letters                 |
| 4 | Number keys and                     | enter letters and<br>highlight letter<br>combinations to spell the<br>word                    |

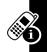

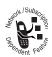

Your phone stores the unrecognized word, and includes it in the list of alternative word choices the next time you enter it. When you fill memory space for storing unrecognized words, your phone deletes the oldest words as you add new words.

### Entering Punctuation

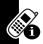

| Press      | То                           |
|------------|------------------------------|
| 0 + Or (1) | enter punctuation or other   |
|            | characters (see the chart on |
|            | page 35)                     |

### Using Capitalization

The first word of a sentence is automatically capitalized, with the words that follow in lowercase.

| change the words to initial character capitalized, all uppercase characters, or all lowercase characters |
|----------------------------------------------------------------------------------------------------|
|                                                                                                    |

### **Entering Numbers**

|   | Action                                      | То                                           |
|---|---------------------------------------------|----------------------------------------------|
| 1 | Enter the first digit and then highlight it | put the iTAP software in number entry method |
| 2 | Press number keys                           | add digits to the number                     |
| 3 | Press<br>SELECT ()                          | enter the number                             |

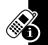

### Deleting Letters and Words

Place the cursor to the right of the text you want to delete, and then:

| Action                  | То                        |
|-------------------------|---------------------------|
| Press <b>DELETE</b> ( ) | delete 1 letter at a time |
| Hold <b>DELETE</b> ( )  | delete the entire message |

### **Using Symbol Method**

|   | Press                 | То                                                       |
|---|-----------------------|----------------------------------------------------------|
| 1 | A number key one time | display its symbol options at the bottom of the display. |
|   |                       | See the chart on page 40.                                |

|   | Press                     | То                            |
|---|---------------------------|-------------------------------|
| 2 | eft or right              | highlight the symbol you want |
|   | or                        |                               |
|   | the number key repeatedly |                               |
| 3 | SELECT (🕥)                | enter the symbol              |

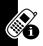

### Symbol Chart

Use this chart as a guide for entering symbols in symbol method.

| 1.0    | space.?!,@_&~:;"-()'¿;%£\$¥¤€ |
|--------|-------------------------------|
| 2 AK   | @ _ \                         |
| 3 nti  | /:;                           |
| 4 cm   | "&'                           |
| 5 ps.  | ()[]{}                        |
| б ммо  | ¿ i ~                         |
| 7 Paks | <>=                           |
| 8 TUV  | \$£¥¤€                        |
| 9 wxvz | # % *                         |
| 0 +    | + - x * / = > < # §           |

# Locking and Unlocking Your Phone

You can lock your phone manually or set your phone to lock automatically whenever you turn it off.

A locked phone still rings or vibrates for incoming calls or messages, *but you must unlock it to answer*. To use a locked phone, enter the unlock code.

You can make emergency calls on your phone even when it is locked. See page 52.

### Locking Your Phone Manually

> Phone Lock > Lock Now

|   | Press       | То                             |
|---|-------------|--------------------------------|
| 1 | keypad keys | enter your 4-digit unlock code |
| 2 | OK (💬)      | lock the phone                 |

### **Unlocking Your Phone**

At the Enter Unlock Code prompt:

|   | Press       | То                                                                                                    |
|---|-------------|----------------------------------------------------------------------------------------------------|
| 1 | keypad keys | enter your 4-digit unlock code                                                                              |
|   |             | The unlock code is originally set to 1234. If necessary, see "If You Forget a Code or Password" on page 43. |
| 2 | OK (🗁)      | unlock your phone                                                                                           |
| _ |             |                                                                                                    |

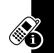

# Setting Your Phone to Lock Automatically

You can set your phone to lock every time you turn it off:

#### **Find the Feature**

> Phone Lock

> Automatic Lock > On

|   | Press       | То                             |
|---|-------------|--------------------------------|
| 1 | keypad keys | enter your 4-digit unlock code |
| 2 | OK (🕥)      | set the phone to lock          |
|   |             | automatically                  |

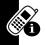

# Changing a Code or Password

Your phone's 4-digit unlock code is originally set to 1234, and the 6-digit security code is originally set to 000000. Your service provider may reset these numbers before you receive your phone.

If your service provider has *not* reset these numbers, we recommend that you change them to prevent others from accessing your personal information or modifying your phone settings. The unlock code must contain 4 digits, and the security code must contain 6 digits.

To change a code or password:

Find the Feature

# If You Forget a Code or Password

If you forget your security code (originally set to 000000), SIM PIN, SIM PIN2, or call barring password, contact your service provider.

If you forget your unlock code, try entering 1234 or the last 4 digits of your phone number. If that does not work, do the following when you see the **Enter Unlock Code** message:

|   | Press       | То                           |
|---|-------------|------------------------------|
| 1 | Ī           | go to the unlock code bypass |
|   |             | screen                       |
| 2 | keypad keys | enter your security code     |
| 3 | OK (🕥)      | submit your security code    |

# Locking and Unlocking the Keypad

You can lock the keypad to prevent accidental keypresses (for example, when carrying your phone in a purse or pocket).

| Press | То                         |
|-------|----------------------------|
| * 29  | lock or unlock your keypad |

Note: Incoming calls unlock the keypad.

# Setting Up Your Phone

# **Storing Your Name and Phone Number**

To store or edit your name and phone number information on your SIM card:

**Find the Feature** 

⋾
 > Settings

> Phone Status

> My Tel. Numbers

If you do not know your phone number, contact your service provider. To view your phone number from the idle display or during a call, see page 24.

# **Setting the Time and Date**

To use the datebook, you must set the time and date.

**Find the Feature** 

⋾
 > Settings

> Other Settings

> Initial Setup

> Time and Date

# Setting a Ring Style

Your phone rings or vibrates to notify you of an incoming call, message, or other event. This ring or vibration is called an *alert*.

You can select 1 of 5 alert profiles:

Д) Loud ring Д» Soft ring

Δ₹ Silent

The alert indicator in your display shows the current alert type (see the indicators on page 27).

To set an alert:

|   | Press      | 10                          |
|---|------------|-----------------------------|
| 1 | <b></b>    | scroll to the alert profile |
| 2 | SELECT (🕥) | select the alert profile    |

Each alert profile contains settings for specific event alerts and ringer and keypad volume. To change these settings:

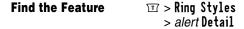

# **Setting Answer Options**

You can use different methods to answer an incoming call.

The Answer Options menu includes:

Multi-Key answer by pressing any key

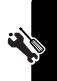

# Setting a Wallpaper Image

You can set a picture or an animation as a wallpaper (background) image in your phone's idle display.

**Note:** When you set an animation as a wallpaper image, only the first frame of the animation appears.

**Find the Feature** 

⋾
 > Settings

> Other Settings

> Personalize

> Wallpaper

| Setting | Description                             |  |
|---------|-----------------------------------------|--|
| Picture | select the picture or animation for the |  |
|         | background image in your idle display   |  |
| Layout  | select Center or Tile                   |  |

**Tip:** While viewing an image in **Picture Viewer**, you can press  $\mathbf{T} > \mathbf{Set}$  as **Wallpaper**.

# Selecting a Screen Saver

You can set a picture or an animation as a screen saver image. The image displays when the phone detects no activity for a specified time.

The screen saver image is shrunk to fill the display, if necessary. An animation repeats for 1 minute, then the first frame of the animation displays.

**Find the Feature** 

 ☐ > Settings

> Other Settings

> Personalize

> Screen Saver

| Setting | Description                          |  |
|---------|--------------------------------------|--|
| Picture | select the picture that appears when |  |
|         | your phone is idle                   |  |
| Delay   | select how long your phone must be   |  |
|         | idle before the screen saver picture |  |
|         | appears                              |  |

**Tip:** While viewing an image in **Picture Viewer**, you can press  $\square >$ Set as **Screen Saver**.

# **Assigning Phone Themes**

A theme is a group of settings for your phone's screensaver, wallpaper, ring tone, and other personal preferences. When you select a theme for your phone, the theme instantly applies all of its settings to your phone.

To download a theme, see page 56. When you receive the theme, you can instantly apply its settings when your phone prompts you to **Apply Now?** Your phone saves the downloaded files so that you can always apply them as individual items.

When you select a theme for your phone, the theme instantly applies all of its settings to your phone:

| Find the Feature | ☲ > Media Center |
|------------------|------------------|
|                  | > Theme          |

|   | Press | То                           |
|---|-------|------------------------------|
| 1 |       | scroll to the theme you want |

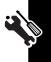

|   | Press      | То                                                           |
|---|------------|--------------------------------------------------------------|
| 2 | SELECT (🕥) | apply the theme                                              |
|   | or         |                                                              |
|   | Ī          | open the theme menu to <b>Delete</b> or <b>Rename</b> themes |

#### Notes:

- Phone settings that are set by the theme appear with the value (Set by theme). Changing any 1 of the values set by the theme resets the Theme selection to Custom, though the theme's settings all remain except for the 1 you changed.
  - When you manually set the theme to (None), all fields affected by the theme still use the current setting, with a value of (Set by theme).
  - You can download, use, and delete themes, but you cannot edit them. Downloaded themes may arrive in MTF files, compressed with files that they reference.

# Setting Your Display Color

You can select the color palette that your phone uses to display indicators, highlights, and soft key labels:

**Find the Feature** 

**⋾** > Settings

> Other Settings

> Personalize

> Color Style

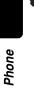

# **Setting Display Contrast**

**Find the Feature** 

# Adjusting the Backlight

You can set the amount of time that the display backlight remains on, or turn off the backlight to conserve battery power:

**Find the Feature** 

> Settings
> Other Settings
> Initial Setup

> Backlight

# Zooming In and Out

Press and release  $\mathfrak{T}$ , then press and hold  $\mathfrak{T}$  to zoom in and out on the display. Zoom in to increase text size, zoom out to display more information.

You can also zoom in and out from the menu:

**Find the Feature** 

 ☐ > Settings

> Other Settings

> Initial Setup > Zoom

# **Personalizing Display Text**

To change the text displayed when you turn on your phone:

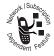

**Find the Feature** 

**Ⅲ** > Settings

> Other Settings

> Personalize

> Greeting

# Personalizing the Menu

You can reorder the items in your phone's main menu.

Note: You cannot alter the location of the More (☺) graphic icon. This icon remains in the introductory menu display to provide access to additional menu features.

**Find the Feature** 

**■** > Settings

> Other Settings

> Personalize

> Main Menu

|   | Press      | То                                          |
|---|------------|---------------------------------------------|
| 1 |            | scroll to a menu item                       |
| 2 | GRAB (💬)   | grab the menu item                          |
| 3 | TP.        | move the item to a new location in the menu |
| 4 | INSERT (🕥) | insert the menu item                        |

To change the order of items in your Messages menu, see page 94.

# **Personalizing Soft Keys**

You can relabel the soft keys (left  $\smile$  and right  $\smile$ ) to access different main menu items from the idle display.

**Find the Feature** 

|   | Press      | То                                    |
|---|------------|---------------------------------------|
| 1 |            | scroll to <b>Left</b> or <b>Right</b> |
| 2 | CHANGE (💬) | select the key                        |
| 3 |            | scroll to a menu feature              |
| 4 | SELECT (🕥) | confirm the menu feature              |

# **Conserving Battery Power**

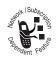

Some networks and phones include a battery save setting to conserve battery power.

Find the Feature

# **Calling Features**

For basic instructions on how to make and answer calls, see page 23.

# Redialing a Number

From the idle display:

| Press | То                           |
|-------|------------------------------|
| 1 🔟   | view the dialed calls list   |
| 2     | scroll to the entry you want |
| 3     | redial the number            |

# **Calling an Emergency Number**

Your service provider programs 1 or more emergency phone numbers (such as 112 or 911) that you can call under any circumstances, even when your phone is locked or the SIM card is not inserted.

Note: Emergency numbers vary by country. Your phone's emergency number(s) may not work in all locations, and sometimes an emergency call cannot be placed due to network, environmental, or interference issues.

|   | Press       | То                        |
|---|-------------|---------------------------|
| 1 | keypad keys | dial the emergency number |
| 2 |             | call the emergency number |

# **Using Voicemail**

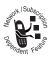

You can listen to your voicemail messages by calling your network voicemail phone number. Voicemail messages are stored on the network—not on your phone.

### Storing Your Voicemail Number

Storing your voicemail number in your phone makes it easy for you to listen to new voicemail messages. Usually, your service provider has already done this for you.

|   | Press       | То                          |
|---|-------------|-----------------------------|
| 1 | keypad keys | enter your voicemail number |
| 2 | OK (🕥)      | store the number            |

Note: You cannot store Pause, Wait, or n characters in this number. If you want to store your voicemail number with these characters, create a phonebook entry for it. Then, you can use the entry to call your voicemail. For more about these characters, see page 80.

# Receiving a New Voicemail Message

When you receive a voicemail message, your phone displays □ (voice message waiting) and New VoiceMail.

Some networks only indicate when you have messages, whether they are new or not.

| Press                   | То                    |
|-------------------------|-----------------------|
| CALL (\(\suppression\)) | listen to the message |

### Listening to a Voicemail Message

**Find the Feature** 

Your phone calls your voicemail number. If no voicemail number is stored, the phone prompts you to store one.

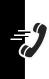

# News and Entertainment

# Using the Micro-Browser

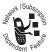

The micro-browser lets you access Web pages and Web-based applications on your phone. Contact your service provider to set up access, if necessary.

Note: Your phone may use a high-speed GPRS (General Packet Radio Service) network connection. This type of connection can be identified by a ♣ GPRS indicator in the idle display that disappears when you start a microbrowser session. If a **t** (connected call) indicator appears when you start a micro-browser session, your phone is using a standard voice channel connection. Your network connection charges may vary depending on the type of connection used.

### Starting a Micro-Browser Session

|   | Press      | То                                                             |
|---|------------|----------------------------------------------------------------|
| 1 |            | scroll to a bookmark, service, or application on your homepage |
| 2 | SELECT (🕥) | select the item                                                |

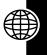

**Shortcut:** If you open a text message with a Web address (URL) in it, you can press  $\mathfrak{T} > \mathfrak{Go}$  To to launch the microbrowser and go directly to the URL.

If you are unable to establish a network connection with the micro-browser, contact your service provider.

# Interacting With Web Pages

| Press         | То                                                      |
|---------------|---------------------------------------------------------|
| up or down    | scroll through a page                                   |
| left or right | go back to the previous page or forward to the next one |
| Ī             | open the Browser Menu                                   |

# Downloading Pictures, Games, and Sounds

You can download a picture, animation, sound, game upgrade, or theme from a Web page by selecting its link. A picture or animation appears when downloading completes. A sound plays when downloading completes.

You can store these object files on your phone, and use them as screen saver images, wallpaper images, and ring tones.

To download files with the browser on a desktop computer or your phone:

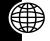

### Downloading a File Using a Web Browser

1 In the browser, go to the Web site and find the file you want.

### Downloading a File Using a Web Browser

- 2 Follow the directions on the site to purchase the file (payment details vary). The site sends a text message to your phone, containing the attached file or a URL link to the file.
- 3 Open the message and store the file (see page 83).

#### Notes:

- Call charges apply during download sessions.
- When your phone runs out of memory for downloaded files, new files overwrite the old ones. Downloaded files share your phone's memory, so you can make room for a picture, for example, by deleting ring tones.

### Selecting or Creating a Web Session

Use this feature to select or create a *Web session*, or network connection profile. You can use different Web sessions to connect to the Internet in different ways.

Find the Feature

> Web Sessions > [New Entry]

To create a Web session, you must configure the following settings. Contact your service provider to obtain the following information, if necessary. Actual field names and values may vary depending on the technologies

available to your service provider. Some settings may not be available for all phone models.

| Setting       | Description                                                                                             |
|---------------|----------------------------------------------------------------------------------------------------|
| Nаме          | Web session name                                                                                        |
| Номераде      | default home page                                                                                       |
| WAP IP 1      | primary WAP gateway IP address                                                                          |
| Port 1        | primary WAP port number                                                                                 |
| WAP IP 2      | secondary WAP gateway IP address                                                                        |
| Port 2        | secondary WAP port number                                                                               |
| Timeout       | time at which the phone exits the<br>micro-browser application when<br>no keypress activity is detected |
| CSD No. 1     | primary phone number to use to set up a CSD connection                                                  |
| User Name 1   | user name for primary CSD number                                                                        |
| Password 1    | password for primary CSD number                                                                         |
| Speed (Bps) 1 | connection speed for primary CSD number                                                                 |
| Line Type 1   | line type (modem or ISDN) for primary CSD number                                                        |
| CSD No. 2     | secondary CSD dial-up phone number                                                                      |
| User Name 2   | user name for secondary CSD number                                                                      |

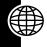

| Setting       | Description                                                   |
|---------------|---------------------------------------------------------------|
| Password 2    | password for secondary CSD number                             |
| Speed (Bps) 2 | connection speed for secondary CSD number                     |
| Line Type 2   | line type (modem or ISDN) for secondary CSD number            |
| GPRS APN      | GPRS access point name (the name of the WAP service provider) |
| User Name     | user name for GPRS APN connection                             |
| Password      | password for GPRS APN connection                              |

# AOL<sup>®</sup> Instant Messenger<sup>™</sup>

AOL Instant Messenger ( $AIM^{\oplus}$ ) lets you exchange short messages with people who have signed on, either from their phones or PCs.

### Getting an AIM Screen Name

You need a screen name to sign on to AIM. To set up a screen name, see http://www.aim.com.

**Tip:** If you have a screen name from the following, you can use it with **AIM**: AOL, CompuServe2000, My News, AOL Hometown, or Personal Finance Channel on AOL.com.

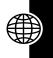

# Finding Other People Online

To find out who else is online, sign on and check your  $Buddy\ List^{@}$ :

| Find the Feature | ☲ > AIM > Sign On |
|------------------|-------------------|
|------------------|-------------------|

|   | Press       | То                                                                                                    |
|---|-------------|----------------------------------------------------------------------------------------------------|
| 1 | keypad keys | enter your Screen Name                                                                                                    |
| 2 | OK (🗁)      | submit your Screen Name                                                                                                    |
| 3 | keypad keys | enter your <b>Password</b> (case-sensitive)                                                                                 |
| 4 | OK (🗁)      | submit your <b>Password</b>                                                                                                 |
|   |             | <b>Tip:</b> To sign on automatically next time, scroll to <b>Settings &gt; Auto Sign On</b> after you submit your password. |
| 5 | <b>1</b>    | scroll to <b>Buddy List</b>                                                                                                 |
| 6 | SELECT (🕥)  | view the <b>Buddy List</b>                                                                                                  |

Your **Buddy List** is sorted by online status:

- Conversations appear first. These are online AIM users having active conversations with you.
   Press VIEW () to open your conversation with them.
- Offline Buddies are signed off of AIM. An icon indicates if you declined messages from one S (see

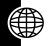

page 63) or set an alert for one  $\triangle$  (see page 63). You can press **SEND IM** ( $\bigcirc$ ) to send a message, in case one signed on since you refreshed your list.

**Note:** To refresh your **Buddy List**, press  $\square > \text{Refresh List}$  while viewing it. To add names to your list, see "Adding and Removing Buddies" on page 63.

### Sending and Receiving Instant Messages

After you open your **Buddy List** to find people online, you can exchange messages.

**Note:** To open your **Buddy List**, see "Finding Other People Online" on page 60.

|   | Press       | То                                                                         |
|---|-------------|----------------------------------------------------------------------------|
| 1 |             | scroll to a name in your  Buddy List                                       |
| 2 | SEND IM ()  | start a conversation with the person and open a text-entry display         |
|   | or          |                                                                            |
|   | VIEW (👓)    | open a conversation in progress. Press <b>WRITE</b> ( ) to enter new text. |
| 3 | keypad keys | enter message text (see page 32).                                          |
| 4 | SEND (💬)    | send the text                                                              |

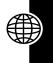

Your phone displays the conversation history, where you can see the text you sent and the person's replies as they arrive. In the conversation display, you can:

| Press                     | То                                                                                               |
|---------------------------|--------------------------------------------------------------------------------------------------|
| WRITE (💬)                 | enter and send more text                                                                         |
| BACK ( )                  | return to the <b>Buddy List</b> , where you can open more conversations                          |
|                           | <b>Note:</b> You can have up to 5 open conversations.                                            |
|                           | return to the idle display,<br>without signing off of <b>AIM</b> or<br>closing the conversation  |
|                           | Note: Your phone displays  New IM if you receive a message while idle or in another application. |
| <b>⋾</b> > Get Buddy Info | display the screen name<br>and online status of the<br>Buddy in this conversation                |
| 〒→ Add Buddy              | add the screen name to your <b>Buddy List</b>                                                    |
| ⋾ > End Conversation      | end the conversation                                                                             |
| ☑ > Decline IMs           | block messages from the screen name for the current session                                      |

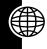

**Note:** If you sign off of **AIM**, you can still view the conversation text by pressing  $\mathbb{I} > AIM > Offline Convs$ . from idle. Turning off your phone erases conversations.

# Setting Up AOL Instant Messenger

### Adding and Removing Buddies

Your Buddy List can contain 30 names.

To add a name, open your **Buddy List** or a conversation (see "Finding Other People Online" on page 60) and press **II** > **Add Buddy**.

If you are not in a conversation, enter the new screen name and press OK ( $\searrow$ ). AIM returns an error if it cannot verify the name on the server.

To remove a name from your **Buddy List**, select it and press  $\square >$ Remove **Buddy**.

**Tip:** To send a message to someone not on your **Buddy List**, open your list and press  $\mathbb{T} >$ **Send IM To...** 

### Declining Buddies

To decline messages from someone on your **Buddy List**, select the name and press  $\square > Decline$  **IMs**. This setting remains until you sign off of **AIM**.

### Setting an Alert for Offline Buddies

For AIM to notify you when someone signs on, select the name in your Buddy List and press  $\square >$ Alert Me.

### Setting Your Away Message

If you are signed on to **AIM** but not responding to new messages, you can set the "away" icon (멸) to appear next

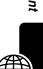

to your name in everyone else's **Buddy List**. From the AIM Online menu, select **Away Message** > **On** or **Off**.

**Note:** The AIM Online menu appears when you sign on, or if you press **BACK** () from your **Buddy List**.

### Setting Your AIM Alert

**AIM** plays an alert when new messages arrive, or when you set alerts for your Buddies. To choose the **AIM** alert, see page 114.

To turn off the AIM alert, select Settings > Set Sounds from the AIM Online menu.

### Changing Your Password

To change the password for your sign-on name, select **Settings** > **Change Password** from the AIM Online menu.

### Signing Off of AIM

To sign off, select **Sign Off** from the AIM Online menu.

### **Picture Viewer**

Your phone contains pictures and animations that you can insert into text messages, and use as wallpaper and screen saver images.

To download pictures or animations, see page 56. Your phone may also include predefined images. You cannot rename, delete, or view details about predefined images.

Find the Feature

> Media Center

|   | Droco        | To                                                                                                    |
|---|--------------|----------------------------------------------------------------------------------------------------|
|   | Press        | То                                                                                                    |
| 1 | <del>-</del> | scroll to the picture                                                                                       |
| 2 | SELECT (💬)   | view the picture                                                                                            |
| 3 | ip or down   | view the previous/next picture                                                                              |
|   | or           |                                                                                                    |
|   | DETAILS (🕥)  | view picture information                                                                                    |
|   | or           |                                                                                                    |
|   | Ī            | open the <b>Picture Viewer</b><br>menu to perform other<br>procedures as described in<br>the following list |

The **Picture Viewer** menu can include the following options:

| Option              | Description                                         |
|---------------------|-----------------------------------------------------|
| Details             | View picture information.                           |
| Set as Wallpaper    | Set the picture as your phone's wallpaper image.    |
| Set as Screen Saver | Set the picture as your phone's screen saver image. |
| Rename              | Rename the picture.                                 |
| Delete              | Delete the picture.                                 |

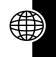

# **Playing Games**

Your phone comes with 3 games. If you get an incoming call, message, alarm, or alert while playing a game, the game pauses.

### Selecting and Starting a New Game

When the game is over, you can play again or return to the games menu. Depending on the game:

| Press        | То                           |
|--------------|------------------------------|
| BACK ( )     | return to the games menu     |
| or           |                              |
| NO ( )       |                              |
| NEW (🕥)      | start another session of the |
| or           | game you just played         |
| YES (Signal) |                              |

### Ending a Game

You can end a game at any time.

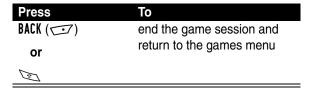

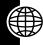

### Playing a Game

#### Astrosmash

In Astrosmash, your job as Commander is to repel an attack of meteors and spinning bombs. You try to shoot as many meteors, bombs, missiles, and flying saucers as possible without getting hit.

Level 1: 1500 point limit

| Item        | Points | Item           | Points |
|-------------|--------|----------------|--------|
| Big Rock    | 10     | Guided Missile | 50     |
| Small Rock  | 20     | Small Spinner  | 80     |
| Big Spinner | 40     | UFO            | 100    |

### Rules of the game

- Guided Missiles move toward the Laser Gun.
- UFOs appear when the score is greater than or equal to 5,000. UFOs sweep across the screen and release bombs at the Laser Gun. The bombs cannot be destroyed
- When you shoot a Big Rock, it breaks into 2 Small Rocks.
- When you are out of Laser Guns, the game is over.
   You lose a Laser Gun if a spinner (both big and small) hits the ground, or if a rock, rock pieces, or a guided missile collides with a Laser Gun.
- Every time the peak score goes up by another 1,000 points, you get another Laser Gun.

### How to Play

| Press | То                                                              |
|-------|-----------------------------------------------------------------|
|       | move the Laser Gun                                              |
| 8 TVY | move the Laser Gun to a random position                         |
| 2 ASC | toggle control for firing between you and the phone (Auto-Fire) |
| 5 их  | fire the Laser Gun, if Auto-Fire is off                         |

### **MotoGP**

In this game, you are a MotoGP motorcycle racer.

You can choose a team and track:

- Quick Race has 1 lap and 1 racer
- Time Attack is a time trial with yourself only
- Grand Prix is a series of 3 races with other competitors

### **How to Play**

| Press | То                                          |
|-------|---------------------------------------------|
|       | accelerate, brake, and turn your motorcycle |
|       |                                             |
| 2 ABC | accelerate your motorcycle                  |
| 8 TUV | brake your motorcycle                       |
| 4 cm  | turn your motorcycle left                   |
| 6 MNO | turn your motorcycle right                  |

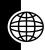

#### Snood 21

In this solitaire game, you try to use all the cards in a deck by making combinations of 21 on any of 4 columns. When a combination of 21 is created, the cards are discarded, letting you start another combination of 21.

### Rules of the game

- Aces are worth either 1 or 11, Jacks, Queens, and Kings are worth 10, and all other cards are worth the amount written on their faces.
- You can place a wild card in any non-frozen column for an automatic 21.
- When the countdown timer reaches 20 seconds, the
  word HURRY blinks twice in place of the cards left field.
  If the timer reaches zero and there is a card still on the
  deck, OUT OF TIME appears in place of the cards left
  field for 2 seconds and the game is over.
- The number of cards in a deck depends on the current level: the first level contains 32 cards (2 complete suits plus 6 wild cards), the second level contains 45 cards (3 complete suits plus 6 wild cards), the third and fourth levels contain 58 cards (all 4 complete suits plus 6 wild cards)
- When there are no more cards in the deck, you score 200 times the number of cards left in all the columns.
- Every time you place a card, you score 50 points.
- Whenever the total of all the cards placed on a column is equal to 21, you score 100 times the column's position (21 on the first column scores 100 points, while 21 on the third column scores 300). Five

cards totalling less than 21 in a column is treated as 21.

- If the value of the cards in a column is greater than 21, the column is frozen and marked with an X (the column's total displays BUST).
- If all the columns become frozen, NO MORE MOVES
  appears in place of the cards left field for 2 seconds,
  and the game is over.

### How to Play

| Press | То                                |
|-------|-----------------------------------|
| 1.0   | place a card on the first column  |
| 2 ASC | place a card on the second column |
| 3 pts | place a card on the third column  |
| 4 cm  | place a card on the fourth column |

# **Editing Sound with MotoMixer**

The MotoMixer lets you edit and save special MIDI-based sound files called *Groove Tunes* on your phone. These sound files are made up of 4 instruments such as *piano*, *bass*, *drums*, and *guitar*. The phone comes preloaded with base tracks (which cannot be edited or deleted), but you can download others and use them all to create or edit your own MIDI files. The completed files appear in your list of available ring styles (see page 44).

### Create or Edit a Mix File

To create or edit a MotoMixer file:

### **Find the Feature**

> Media Center > MotoMixer > [New Mix] or a tune to edit

|    | Press         | То                                       |
|----|---------------|------------------------------------------|
| 1  |               | scroll to the base track                 |
| 2  | SELECT (🕥)    | select the base track                    |
| 3  | CHANGE (💬)    | select Name                              |
| 4  | keypad keys   | enter a name for the mix file            |
|    |               | you are creating (to enter               |
|    |               | text, see page 32)                       |
| 5  | OK (💬)        | store the name                           |
| 6  | CHANGE (💬)    | select Tempo                             |
| 7  | ieft or right | adjust the tempo setting                 |
| 8  | OK (💬)        | store the tempo setting                  |
| 9  | CHANGE (🕥)    | select <b>Mix</b> to open the mix editor |
|    |               |                                          |
| 10 | PLAY (💬)      | start playing/mixing the track           |
| 11 | keypad keys   | edit the instruments (see                |
|    |               | following section)                       |
|    |               | The track plays to the end               |
|    |               | and stops. To edit your mix,             |
|    |               | press PLAY (🕥) again.                    |
| 12 | BACK (        | close the base track editor              |
| 13 | DONE (        | close the mix file display               |

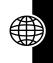

### Mix File Editing Display and Keys

You can select the instruments you want to play and when you want to play them.

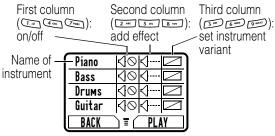

See the following table for details.

Press **PLAY** ( to play the mix file. Turn instruments on or off, add effects, and/or set an instrument variant using the following keypad keys.

| Key    | Effect                                     |
|--------|--------------------------------------------|
| 10     | Turn on/off first instrument (Piano above) |
| 2 ARC  | Add effect to first instrument             |
| 3 101  | Set variant for first instrument           |
| 4 cm   | Turn on/off second instrument (Bass above) |
| 5 ps.  | Add effect to second instrument            |
| 6 ssso | Set variant for second instrument          |
| 7 Paks | Turn on/off third instrument (Drums above) |
| 8 TOY  | Add effect to third instrument             |
| 9 WEYE | Set variant for third instrument           |

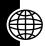

| Key |                                              |
|-----|----------------------------------------------|
|     | Turn on/off fourth instrument (Guitar above) |
|     | Add effect to fourth instrument              |
| # B | Set variant for fourth instrument            |

The following keys perform more mix functions:

| Key      | Effect                                                         |
|----------|----------------------------------------------------------------|
| Ī        | Open the Mix Menu to reset 1 or all instruments                |
| BACK (🚅) | Return to the Mix Details display when you are finished mixing |

Note: To download new MotoMixer files, see page 56.

### Use, Edit, or Delete a Mix File

To edit or delete a mix file, or set a mix file as a ring tone:

| Find the Feature | 🗊 > Media Center |
|------------------|------------------|
|                  | > MotoMixer      |

|   | Press        | То                                                   |
|---|--------------|------------------------------------------------------|
| 1 |              | scroll to the file you want                          |
| 2 | Ī            | open the mix menu                                    |
| 3 | <del>Q</del> | scroll to Edit, Delete, Play, or<br>Set as Ring Tone |
| 4 | SELECT (🕥)   | select the option                                    |

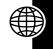

For more about ring tones, see page 44.

# **Using SIM Applications**

Your SIM card may contain applications that process your outgoing calls, text messages, and other events. Contact your service provider for more information.

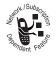

**Note:** To download new applications, see page 56.

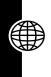

# **Phone Features**

You can do more with your phone than make and receive phone calls! For example, you can:

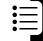

- store frequently called numbers in the phonebook for easy dialing
- organize your meetings and other events in the datebook
- browse the Web
- download applications
- · send messages, and more.

This section provides information to help you use features on your phone that are not described in this user guide. For more detailed information, see the reference guide.

## Calling Features

| Feature    | Description                   |                |
|------------|-------------------------------|----------------|
| Conference | During a call:                | Mork I Subsc   |
| Call       | $\square > Hold$ , dial next  |                |
|            | number, press , press LINK () | Spendent Folia |
| Call       | Set up or cancel call         | John I Subscri |
| Forwarding | forwarding:                   | No on one      |
|            |                               |                |
|            | > Call Forward                | √aent Yes      |

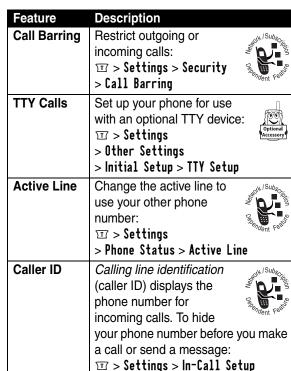

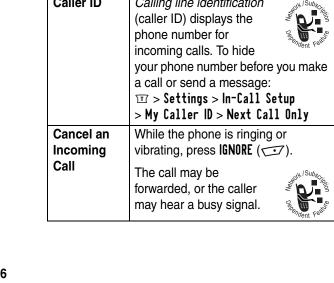

| Feature              | Description                                                                                          |
|----------------------|----------------------------------------------------------------------------------------------------|
| Turn Off an          | To turn off your call alert when an                                                                  |
| Alert                | incoming call arrives, press up                                                                      |
|                      | or down before answering the call.                                                                   |
| Dial                 | Press for 2 seconds to insert the                                                                    |
| Internat'i           | international access code (*). Follow                                                                |
| Numbers              | this with the country code and the                                                                   |
|                      | number you are calling.                                                                              |
| View Recent<br>Calls |                                                                                                    |
|                      | Note: ✓ means the call connected. Select a call and press ✓ to dial it, or press ፲ for more options. |
| Return               | When your phone displays                                                                             |
| Missed               | Missed Calls, press VIEW () to                                                                       |
| Calls                | see the list of calls, and press 🧭 to                                                                |
|                      | dial the selected call.                                                                              |
| View Last            | To see the last digits you entered:                                                                  |
| Entry                | 〒 > Recent Calls > Notepad                                                                           |
| Attach a             | While entering a phone number,                                                                       |
| Number               | press 🗉 > Attach Number to attach                                                                    |
|                      | a number from the phonebook or                                                                       |
|                      | recent calls list.                                                                                   |
| Speed Dial           | Call a phonebook entry by pressing                                                                   |
|                      | its Speed Dial No. plus 🗐 🔟.                                                                         |
|                      | Example: Press 2 ** 2 ** # 10 to                                                                     |
|                      | dial phonebook entry 22.                                                                             |
| 1-Touch Dial         | Call phonebook entries 1 through 9                                                                   |
|                      | by pressing and holding the entry                                                                    |
|                      | number in the idle display.                                                                          |
| L                    | <u> </u>                                                                                             |

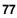

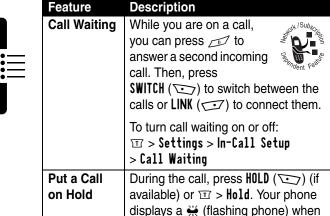

a call is on hold.

During a call, press **□** > **Transfer** 

(target number)  $\longrightarrow$  to transfer it. **Note:** You can also press  $\boxdot > Hold$ (target number)  $\longrightarrow$ , speak to the receiving party, then  $\boxdot > Transfer$ 

### Message Features

Transfer a

Call

| Feature    | Description                   |
|------------|-------------------------------|
| Send       | Send a text message:          |
| Message    | Ⅲ > Messages > Create Message |
| Insert     | While composing a message:    |
| Pictures & | ፱ > Insert                    |
| Sounds     |                               |

| Feature                       | Description                                                    |
|-------------------------------|----------------------------------------------------------------|
| Received<br>Messages          | Read received messages:  T > Messages > Text Msgs              |
|                               | Press I to perform various operations on the selected message. |
| Store<br>Pictures &<br>Sounds | Highlight a picture or sound in a message, then:  > Store      |

# Chat Features

| Feature    | Description                      |
|------------|----------------------------------|
| Start Chat | Start a new chat session:        |
|            | ⋾ > Chat                         |
|            | <b>⋾</b> > New Chat              |
| Receive    | When you receive a chat request: |
| Chat       | Press ACCEPT ( ) or IGNORE ( )   |
| Request    |                                  |
| End Chat   | During a chat session:           |
|            | <b>⋾</b> > End Chat              |

### Phonebook Features

| Feature     | Description                     |
|-------------|---------------------------------|
| Create      | Create a new phonebook entry:   |
| Entry       | ∵ > Phonebook                   |
|             |                                 |
|             | Email Address                   |
| Dial Number | Call a number in the phonebook: |
|             |                                 |

| Feature                  | Description                                                                                                    |
|--------------------------|----------------------------------------------------------------------------------------------------|
| Voice Dial<br>Number     | Voice dial a number in the phonebook:  Press                                                                                                    |
|                          | entry's name (in 2 seconds)                                                                                                    |
| Store a PIN<br>Code in a | While entering a number:  T > Insert Pause, Wait, or 'n'                                                                                                    |
| Number                   | Pause: waits for the call to connect, then sends the remaining digit(s). If your network does not recognize the first pause character, try two (pp).                                                                                                    |
|                          | Wait: waits for the call to connect, then prompts you for confirmation before it sends the remaining digit(s).                                                                                                    |
|                          | 'n': prompts you for a number<br>before dialing the call. The number<br>you enter is inserted into the dialing<br>sequence in place of the n character                                                                                                    |
| Phonebook<br>Categories  | You can put phonebook entries into categories. When you get a call or message from someone in a category, your phone uses the category's special ring.  To set up a category, press  > Phonebook > Categories.  Scroll to the category, then press  > Edit |
|                          | To set an entry's category, press $\square$ > Phonebook > entry to edit, then press EDIT ( $\square$ ).                                                                                                    |

| Feature      | Description                                                                                       |
|--------------|---------------------------------------------------------------------------------------------------|
| 1-Touch Dial | Set 1-touch dial to call entries stored in your phone memory phonebook or the SIM card phonebook: |
|              | in your phone memory phonebook or                                                                 |
|              | the SIM card phonebook:                                                                           |
|              | Ⅲ > Settings > Other Settings                                                                     |
|              | > Initial Setup > 1-Touch Dial                                                                    |

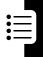

# Personalizing Features

| Feature          | Description                                                                                                    |
|------------------|----------------------------------------------------------------------------------------------------|
| Event Alert      | Change an event alert:                                                                                            |
| Ring<br>Volume   | Adjust ringer volume:  T > Ring Styles > Style Detail > Ring Volume                                               |
| Keypad<br>Volume | Adjust keypad keypress volume:  T > Ring Styles > Style Detail  > Key Volume                                      |
| My Tones         | Compose your own ring tones, manage ring tones that you have composed or downloaded:  T > Media Center > My Tones |
| Themes           | Apply the wallpaper, screen saver, ring style, and other settings in a theme  T > Media Center > Theme            |

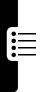

| Feature    | Description                                                                                                    |
|------------|----------------------------------------------------------------------------------------------------|
| Quick Dial | You can press ① > Quick Dial to dial preset numbers on your phone. To set your Quick Dial numbers: ① > Settings > Other Settings > Personalize > Quick Dial |
| Shortcuts  | Create a shortcut to a menu item:<br>Highlight the menu item, then press<br>and hold II                                                                     |
|            | Select a shortcut:  Solution Shortcuts > shortcut name                                                                                                    |

### Menu Features

| Feature         | Description                                                                                                    |
|-----------------|----------------------------------------------------------------------------------------------------|
| Language        | Set menu language:  T > Settings > Other Settings                                                                                                    |
|                 | > Initial Setup > Language                                                                                                    |
| Master<br>Reset | Reset all options except unlock code, security code, lifetime timer:  Settings > Other Settings > Initial Setup > Master Reset                                        |
| Master<br>Clear | Reset all options except unlock code, security code, lifetime timer, clear all user settings and entries:  > Settings > Other Settings > Initial Setup > Master Clear |

### Dialing Features

| Feature         | Description                                                                                                    |                  |
|-----------------|----------------------------------------------------------------------------------------------------|------------------|
| Fixed Dial      | Turn fixed dialing on or off:  > Settings > Security > Fixed Dial                                                     | Page Page 1      |
|                 | Use the fixed dial list:   T  Fixed Dial                                                                              | went (           |
| Service<br>Dial | Dial service phone numbers:                                                                                           | Pandent February |
| Quick Dial      | Dial pre-programmed phone numbers:  T > Quick Dial                                                                    | Seront February  |
| DTMF<br>Tones   | Activate DTMF tones:                                                                                                  |                  |
|                 | Send DTMF tones during a contract Press number keys                                                                   | all:             |
|                 | Send stored numbers as DTM during a call: Highlight a number in the pho or recent call lists, then press > Send Tones | nebook           |

### Call Monitoring Features

Network connection time is the elapsed time from the moment you connect to your service provider's network to the moment you end the

call by pressing the end key. This time includes busy signals and ringing.

The amount of network connection time you track on your resettable timer may not equal the amount of time for which you are billed by your service provider. For billing information, please contact your service provider directly.

| Feature          | Description                                             |                    |
|------------------|---------------------------------------------------------|--------------------|
| Call Times       | View call timers:  T > Recent Calls  > Call Times       | Pandent February   |
| In-Call<br>Timer | Display time or cost information during a call:         | Octondent February |
| Call Cost        | View call cost trackers:  T > Recent Calls  > Call Cost | Pagadent February  |

### Hands-Free Features

The use of wireless devices and their accessories may be prohibited or restricted in certain areas. Always obey the laws and regulations on the use of these products.

| Feature     | Description                        |
|-------------|------------------------------------|
| Auto        | Automatically answer calls         |
| Answer      | when connected to a car kit or     |
| (car kit or | headset:                           |
| headset)    | ⋾ > Settings                       |
|             | > Other Settings > Car Settings or |
|             | Headset > Auto Answer              |

### Data and Fax Call Features

| Feature          | Description                                                                                              |                       |
|------------------|----------------------------------------------------------------------------------------------------|-----------------------|
| Send Data or Fax | Connect your phone to the device, then place the call through the device application                     | Optional<br>Accessory |
| Talk Then<br>Fax | Connect your phone to the device, enter the number, press  > Talk Then Fax, then press  to make the call | Optional<br>Accessory |

### **Network Features**

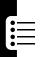

| Feature  | Description                  |                    |
|----------|------------------------------|--------------------|
| Network  | View network information     | ofk   Subscr.      |
| Settings | and adjust network settings: |                    |
|          | ⋾     > Settings             | Dependent February |
|          | > Other Settings > Network   | ndent Fee          |

# Personal Organizer Features

| Feature                   | Description                                                              |
|---------------------------|--------------------------------------------------------------------------|
| Add<br>Datebook<br>Event  | Add an event to the datebook:  To > Office Tools > Datebook > day  > New |
| View<br>Datebook<br>Event | View or edit event details:                                              |
| Event<br>Reminder         | View event when reminder appears:                                        |
|                           | Dismiss event reminder:  EXIT ( )                                        |
| Calculator                | Calculate numbers:  T > Office Tools > Calculator                        |
| Currency<br>Converter     | Convert currency:   □ > Office Tools > Calculator  □ > Exchange Rate     |
|                           | Enter exchange rate, press 0K (), enter amount, select \$ function       |

# Security Features

| Feature             | Description                                                                                                    |
|---------------------|----------------------------------------------------------------------------------------------------|
| SIM PIN             | Lock or unlock the SIM card:  T > Settings > Security > SIM PIN                                                                       |
|                     | Caution: If you enter an incorrect<br>PIN code 3 times in a row, your SIM<br>card is disabled and your phone<br>displays SIM Blocked. |
| Lock<br>Application | Lock phone applications:                                                                                                    |

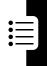

# Specific Absorption Rate Data

The model wireless phone meets the government's requirements for exposure to radio waves.

Your wireless phone is a radio transmitter and receiver. It is designed and manufactured not to exceed limits for exposure to radio frequency (RF) energy set by the Federal Communications Commission (FCC) of the U.S. Government and by the Canadian regulatory authorities. These limits are part of comprehensive guidelines and establish permitted levels of RF energy for the general population. The guidelines are based on standards that were developed by independent scientific organizations through periodic and thorough evaluation of scientific studies. The standards include a substantial safety margin designed to assure the safety of all persons, regardless of age or health.

The exposure standard for wireless mobile phones employs a unit of measurement known as the Specific Absorption Rate, or SAR. The SAR limit set by the FCC and by the Canadian regulatory authorities is 1.6 W/kg. Tests for SAR are conducted using standard operating positions accepted by the FCC and by Industry Canada with the phone transmitting at its highest certified power level in all tested frequency bands. Although the SAR is determined at the highest certified power level, the actual SAR level of the phone while operating can be well below the maximum value. This is because the phone is designed to operate at multiple power levels so as to use only the power required to reach the network. In general, the closer you are to a wireless base station, the lower the power output.

Before a phone model is available for sale to the public in the U.S. and Canada, it must be tested and certified to the FCC and Industry Canada that it does not exceed the limit established by each government for safe exposure. The tests are performed in positions and locations (e.g., at the ear and worn on the body) reported to the FCC and available for review by Industry Canada. The highest SAR value for this model phone when tested for use at the ear is 1.05 W/kg, and when worn on the body, as described in this user guide, is 0.395 W/kg. (Body-worn measurements

differ among phone models, depending upon available accessories and regulatory requirements).<sup>2</sup>

While there may be differences between the SAR levels of various phones and at various positions, they all meet the governmental requirements for safe exposure. Please note that improvements to this product model could cause differences in the SAR value for later products; in all cases, products are designed to be within the guidelines.

Additional information on Specific Absorption Rates (SAR) can be found on the Cellular Telecommunications & Internet Association (CTIA) Web site:

http://phonefacts.net

or the Canadian Wireless Telecommunications Association (CWTA) Web site:

http://www.cwta.ca

- In the United States and Canada, the SAR limit for mobile phones used by the public is 1.6 watts/kg (W/kg) averaged over one gram of tissue. The standard incorporates a substantial margin of safety to give additional protection for the public and to account for any variations in measurements.
- The SAR information includes the Motorola testing protocol, assessment procedure, and measurement uncertainty range for this product.

# The U.S. Food and Drug Administration's Center for Devices and Radiological Health Consumer Update on Mobile Phones

FDA has been receiving inquiries about the safety of mobile phones, including cellular phones and PCS phones. The following summarizes what is known—and what remains unknown—about whether these products can pose a hazard to health, and what can be done to minimize any potential risk. This information may be used to respond to questions.

### Why the concern?

Mobile phones emit low levels of radio frequency energy (i.e., radio frequency radiation) in the microwave range while being used. They also emit very low levels of radio frequency energy (RF), considered non-significant, when in the stand-by mode. It is well known that high levels of RF can produce biological damage through heating effects (this is how your microwave oven is able to cook food). However, it is not known whether, to what extent, or through what mechanism, lower levels of RF might cause adverse health effects as well. Although some research has been done to address these questions, no clear picture of the biological effects of this type of radiation has emerged to date. Thus, the available science does not allow us to conclude that mobile phones are absolutely safe, or that they are unsafe. However, the available scientific evidence does not demonstrate any adverse health effects associated with the use of mobile phones.

### What kinds of phones are in question?

Questions have been raised about hand-held mobile phones, the kind that have a built-in antenna that is positioned close to the user's head during normal telephone conversation. These types of mobile phones are of

concern because of the short distance between the phone's antenna—the primary source of the RF—and the person's head. The exposure to RF from mobile phones in which the antenna is located at greater distances from the user (on the outside of a car, for example) is drastically lower than that from hand-held phones, because a person's RF exposure decreases rapidly with distance from the source. The safety of so-called "cordless phones," which have a base unit connected to the telephone wiring in a house and which operate at far lower power levels and frequencies, has not been questioned.

# How much evidence is there that hand-held mobile phones might be harmful?

Briefly, there is not enough evidence to know for sure, either way; however, research efforts are on-going. The existing scientific evidence is conflicting and many of the studies that have been done to date have suffered from flaws in their research methods. Animal experiments investigating the effects of RF exposures characteristic of mobile phones have yielded conflicting results. A few animal studies, however, have suggested that low levels of RF could accelerate the development of cancer in laboratory animals. In one study, mice genetically altered to be predisposed to developing one type of cancer developed more than twice as many such cancers when they were exposed to RF energy compared to controls. There is much uncertainty among scientists about whether results obtained from animal studies apply to the use of mobile phones. First, it is uncertain how to apply the results obtained in rats and mice to humans. Second, many of the studies that showed increased tumor development used animals that had already been treated with cancercausing chemicals, and other studies exposed the animals to the RF virtually continuously—up to 22 hours per day.

For the past five years in the United States, the mobile phone industry has supported research into the safety of mobile phones. This research has resulted in two findings in particular that merit additional study:

1 In a hospital-based, case-control study, researchers looked for an association between mobile phone use and either glioma (a type of brain cancer) or acoustic neuroma (a benign tumor of the nerve sheath). No statistically significant association was found between mobile phone use and acoustic neuroma. There was also no association between mobile phone use and gliomas when all types of types of gliomas were considered together. It should be noted that the average length of mobile phone exposure in this study was less than three years.

When 20 types of glioma were considered separately, however, an association was found between mobile phone use and one rare type of glioma, neuroepithelliomatous tumors. It is possible with multiple comparisons of the same sample that this association occurred by chance. Moreover, the risk did not increase with how often the mobile phone was used, or the length of the calls. In fact, the risk actually decreased with cumulative hours of mobile phone use. Most cancer causing agents increase risk with increased exposure. An ongoing study of brain cancers by the National Cancer Institute is expected to bear on the accuracy and repeatability of these results. <sup>1</sup>

Researchers conducted a large battery of laboratory tests to assess the effects of exposure to mobile phone RF on genetic material. These included tests for several kinds of abnormalities, including mutations, chromosomal aberrations, DNA strand breaks, and structural changes in the genetic material of blood cells called lymphocytes. None of the tests showed any effect of the RF except for the micronucleus assay, which detects structural effects on the genetic material. The cells in this assay showed changes after exposure to simulated cell phone radiation, but only after 24 hours of exposure. It is possible that exposing the test cells to radiation for this long resulted in heating. Since this assay is known to be sensitive to heating, heat alone could have caused the abnormalities to occur. The data already in the literature on the response of the micronucleus assay to RF are conflicting. Thus, follow-up research is necessary.<sup>2</sup>

FDA is currently working with government, industry, and academic groups to ensure the proper follow-up to these industry-funded research findings. Collaboration with the Cellular Telecommunications Industry Association

(CTIA) in particular is expected to lead to FDA providing research recommendations and scientific oversight of new CTIA-funded research based on such recommendations.

Two other studies of interest have been reported recently in the literature:

- 1 Two groups of 18 people were exposed to simulated mobile phone signals under laboratory conditions while they performed cognitive function tests. There were no changes in the subjects' ability to recall words, numbers, or pictures, or in their spatial memory, but they were able to make choices more quickly in one visual test when they were exposed to simulated mobile phone signals. This was the only change noted among more than 20 variables compared.<sup>3</sup>
- 2 In a study of 209 brain tumor cases and 425 matched controls, there was no increased risk of brain tumors associated with mobile phone use. When tumors did exist in certain locations, however, they were more likely to be on the side of the head where the mobile phone was used.

Because this occurred in only a small number of cases, the increased likelihood was too small to be statistically significant.<sup>4</sup>

In summary, we do not have enough information at this point to assure the public that there are, or are not, any low incident health problems associated with use of mobile phones. FDA continues to work with all parties, including other federal agencies and industry, to assure that research is undertaken to provide the necessary answers to the outstanding questions about the safety of mobile phones.

# What is known about cases of human cancer that have been reported in users of hand-held mobile phones?

Some people who have used mobile phones have been diagnosed with brain cancer. But it is important to understand that this type of cancer also occurs among people who have not used mobile phones. In fact, brain cancer occurs in the U.S. population at a rate of about 6 new cases per

100,000 people each year. At that rate, assuming 80 million users of mobile phones (a number increasing at a rate of about 1 million per month), about 4800 cases of brain cancer would be expected each year among those 80 million people, whether or not they used their phones. Thus it is not possible to tell whether any individual's cancer arose because of the phone, or whether it would have happened anyway. A key question is whether the risk of getting a particular form of cancer is greater among people who use mobile phones than among the rest of the population. One way to answer that question is to compare the usage of mobile phones among people with brain cancer with the use of mobile phones among appropriately matched people without brain cancer. This is called a case-control study. The current case-control study of brain cancers by the National Cancer Institute, as well as the follow-up research to be sponsored by industry, will begin to generate this type of information.

# What is FDA's role concerning the safety of mobile phones?

Under the law, FDA does not review the safety of radiation-emitting consumer products such as mobile phones before marketing, as it does with new drugs or medical devices. However, the agency has authority to take action if mobile phones are shown to emit radiation at a level that is hazardous to the user. In such a case, FDA could require the manufacturers of mobile phones to notify users of the health hazard and to repair, replace or recall the phones so that the hazard no longer exists.

Although the existing scientific data do not justify FDA regulatory actions at this time, FDA has urged the mobile phone industry to take a number of steps to assure public safety. The agency has recommended that the industry:

- support needed research into possible biological effects of RF of the type emitted by mobile phones
- design mobile phones in a way that minimizes any RF exposure to the user that is not necessary for device function

 cooperate in providing mobile phone users with the best possible information on what is known about possible effects of mobile phone use on human health

At the same time, FDA belongs to an interagency working group of the federal agencies that have responsibility for different aspects of mobile phone safety to ensure a coordinated effort at the federal level. These agencies are:

- National Institute for Occupational Safety and Health
- Environmental Protection Agency
- Federal Communications Commission
- · Occupational Health and Safety Administration
- National Telecommunications and Information Administration

The National Institutes of Health also participates in this group.

# In the absence of conclusive information about any possible risk, what can concerned individuals do?

If there is a risk from these products—and at this point we do not know that there is—it is probably very small. But if people are concerned about avoiding even potential risks, there are simple steps they can take to do so. For example, time is a key factor in how much exposure a person receives. Those persons who spend long periods of time on their handheld mobile phones could consider holding lengthy conversations on conventional phones and reserving the hand-held models for shorter conversations or for situations when other types of phones are not available.

People who must conduct extended conversations in their cars every day could switch to a type of mobile phone that places more distance between their bodies and the source of the RF, since the exposure level drops off dramatically with distance. For example, they could switch to:

a mobile phone in which the antenna is located outside the vehicle

- a hand-held phone with a built-in antenna connected to a different antenna mounted on the outside of the car or built into a separate package
- a headset with a remote antenna to a mobile phone carried at the waist

Again, the scientific data do not demonstrate that mobile phones are harmful. But if people are concerned about the radio frequency energy from these products, taking the simple precautions outlined above can reduce any possible risk.

### Where can I find additional information?

For additional information, see the following Web sites:

**Federal Communications Commission** (FCC) RF Safety Program (select "Information on Human Exposure to RF Fields from Cellular and PCS Radio Transmitters"):

http://www.fcc.gov/oet/rfsafety

World Health Organization (WHO) International Commission on Non-Ionizing Radiation Protection (select Qs & As): http://www.who.int/emf

# United Kingdom, National Radiological Protection Board:

http://www.nrpb.org.uk

### **Cellular Telecommunications Industry Association** (CTIA):

http://www.wow-com.com

# **U.S. Food and Drug Administration** (FDA) Center for Devices and Radiological Health:

http://www.fda.gov/cdrh/consumer/

- Muscat et al. Epidemiological Study of Cellular Telephone Use and Malignant Brain Tumors. In: State of the Science Symposium;1999 June 20; Long Beach, California.
- Tice et al. Tests of mobile phone signals for activity in genotoxicity and other laboratory assays. In: Annual Meeting of the Environmental Mutagen Society;

- March 29, 1999, Washington, D.C.; and personal communication, unpublished results.
- Preece, AW, Iwi, G, Davies-Smith, A, Wesnes, K, Butler, S, Lim, E, and Varey, A. Effect of a 915-MHz simulated mobile phone signal on cognitive function in man. Int. J. Radiat. Biol., April 8, 1999.
- Hardell, L, Nasman, A, Pahlson, A, Hallquist, A and Mild, KH. Use of cellular telephones and the risk for brain tumors: a case-control study. Int. J. Oncol., 15: 113-116, 1999.

# Motorola Limited Warranty for the United States and Canada

### What Does this Warranty Cover?

Subject to the exclusions contained below, Motorola, Inc. warrants its telephones, pagers, messaging devices, and consumer and professional two-way radios (excluding commercial, government or industrial radios) that operate via Family Radio Service or General Mobile Radio Service, Motorola-branded or certified accessories sold for use with these Products ("Accessories") and Motorola software contained on CD-ROMs or other tangible media and sold for use with these Products ("Software") to be free from defects in materials and workmanship under normal consumer usage for the period(s) outlined below. This limited warranty is a consumer's exclusive remedy, and applies as follows to new Motorola Products, Accessories and Software purchased by consumers in the United States or Canada, which are accompanied by this written warranty:

#### Products and Accessories

| <b>Products Covered</b>                                                                   | Length of Coverage                                                                                                    |
|-------------------------------------------------------------------------------------------|----------------------------------------------------------------------------------------------------|
| Products and Accessories as defined above, unless otherwise provided for below.           | One (1) year from the date of purchase by the first consumer purchaser of the product unless otherwise provided for below. |
| Decorative Accessories and Cases. Decorative covers, bezels, PhoneWrap™ covers and cases. | Limited lifetime warranty for the lifetime of ownership by the first consumer purchaser of the product.                    |

| <b>Products Covered</b>                                                                            | Length of Coverage                                                                                                    |
|----------------------------------------------------------------------------------------------------|----------------------------------------------------------------------------------------------------|
| Monaural Headsets. Ear buds and boom headsets that transmit mono sound through a wired connection. | Limited lifetime warranty for the lifetime of ownership by the first consumer purchaser of the product.                   |
| Consumer and Professional Two-Way Radio Accessories.                                               | Ninety (90) days from the date of purchase by the first consumer purchaser of the product.                                |
| Products and Accessories that are Repaired or Replaced.                                            | The balance of the original warranty or for ninety (90) days from the date returned to the consumer, whichever is longer. |

#### **Exclusions**

**Normal Wear and Tear.** Periodic maintenance, repair and replacement of parts due to normal wear and tear are excluded from coverage.

**Batteries.** Only batteries whose fully charged capacity falls below 80% of their rated capacity and batteries that leak are covered by this limited warranty.

**Abuse & Misuse.** Defects or damage that result from: (a) improper operation, storage, misuse or abuse, accident or neglect, such as physical damage (cracks, scratches, etc.) to the surface of the product resulting from misuse; (b) contact with liquid, water, rain, extreme humidity or heavy perspiration, sand, dirt or the like, extreme heat, or food; (c) use of the Products or Accessories for commercial purposes or subjecting the Product or Accessory to abnormal usage or conditions; or (d) other acts which are not the fault of Motorola, are excluded from coverage.

**Use of Non-Motorola Products and Accessories.** Defects or damage that result from the use of Non-Motorola branded or certified Products, Accessories, Software or other peripheral equipment are excluded from coverage.

**Unauthorized Service or Modification.** Defects or damages resulting from service, testing, adjustment, installation, maintenance, alteration, or modification in any way by someone other than Motorola, or its authorized service centers, are excluded from coverage.

**Altered Products.** Products or Accessories with (a) serial numbers or date tags that have been removed, altered or obliterated; (b) broken seals or that show evidence of tampering; (c) mismatched board serial numbers; or (d) nonconforming or non-Motorola housings, or parts, are excluded from coverage.

**Communication Services.** Defects, damages, or the failure of Products, Accessories or Software due to any communication service or signal you may subscribe to or use with the Products Accessories or Software is excluded from coverage.

#### Software

| Products Covered                                                                                                    | Length of Coverage                          |
|----------------------------------------------------------------------------------------------------|---------------------------------------------|
| <b>Software.</b> Applies only to physical defects in the media that embodies the copy of the software (e.g. CD-ROM, or floppy disk). | Ninety (90) days from the date of purchase. |

#### **Exclusions**

**Software Embodied in Physical Media.** No warranty is made that the software will meet your requirements or will work in combination with any hardware or software applications provided by third parties, that the operation of the software products will be uninterrupted or error free, or that all defects in the software products will be corrected.

**Software NOT Embodied in Physical Media.** Software that is not embodied in physical media (e.g. software that is downloaded from the internet), is provided "as is" and without warranty.

#### Who is Covered?

This warranty extends only to the first consumer purchaser, and is not transferable.

#### What Will Motorola Do?

Motorola, at its option, will at no charge repair, replace or refund the purchase price of any Products, Accessories or Software that does not conform to this warranty. We may use functionally equivalent reconditioned/refurbished/pre-owned or new Products, Accessories or parts. No data, software or applications added to your Product, Accessory or Software, including but not limited to personal contacts, games and ringer tones, will be reinstalled. To avoid losing such data, software and applications please create a back up prior to requesting service.

# How to Obtain Warranty Service or Other Information

| USA                                                                           | <b>Phones</b> 1-800-331-6456                        |
|-------------------------------------------------------------------------------|-----------------------------------------------------|
|                                                                               | Pagers 1-800-548-9954                               |
|                                                                               | Two-Way Radios and Messaging Devices 1-800-353-2729 |
| Canada                                                                        | <b>All Products</b> 1-800-461-4575                  |
| TTY                                                                           | 1-888-390-6456                                      |
| For <b>Accessories</b> and <b>Software</b> , please call the telephone number |                                                     |

For **Accessories** and **Software**, please call the telephone number designated above for the product with which they are used.

You will receive instructions on how to ship the Products, Accessories or Software, at your expense, to a Motorola Authorized Repair Center. To obtain service, you must include: (a) a copy of your receipt, bill of sale or other comparable proof of purchase; (b) a written description of the problem; (c) the name of your service provider, if applicable; (d) the name and location of the installation facility (if applicable) and, most importantly; (e) your address and telephone number.

### What Other Limitations Are There?

ANY IMPLIED WARRANTIES, INCLUDING WITHOUT LIMITATION THE IMPLIED WARRANTIES OF MERCHANTABILITY AND FITNESS FOR A

PARTICULAR PURPOSE, SHALL BE LIMITED TO THE DURATION OF THIS LIMITED WARRANTY, OTHERWISE THE REPAIR, REPLACEMENT. OR REFUND AS PROVIDED UNDER THIS EXPRESS LIMITED WARRANTY IS THE EXCLUSIVE REMEDY OF THE CONSUMER, AND IS PROVIDED IN LIEU OF ALL OTHER WARRANTIES. EXPRESS OR IMPLIED. IN NO EVENT SHALL MOTOROLA BE LIABLE, WHETHER IN CONTRACT OR TORT (INCLUDING NEGLIGENCE) FOR DAMAGES IN EXCESS OF THE PURCHASE PRICE OF THE PRODUCT, ACCESSORY OR SOFTWARE, OR FOR ANY INDIRECT, INCIDENTAL, SPECIAL OR CONSEQUENTIAL DAMAGES OF ANY KIND. OR LOSS OF REVENUE OR PROFITS, LOSS OF BUSINESS, LOSS OF INFORMATION OR DATA, SOFTWARE OR APPLICATIONS OR OTHER FINANCIAL LOSS ARISING OUT OF OR IN CONNECTION WITH THE ABILITY OR INABILITY TO USE THE PRODUCTS, ACCESSORIES OR SOFTWARE TO THE FULL EXTENT THESE DAMAGES MAY BE DISCLAIMED BY LAW.

Some states and jurisdictions do not allow the limitation or exclusion of incidental or consequential damages, or limitation on the length of an implied warranty, so the above limitations or exclusions may not apply to you. This warranty gives you specific legal rights, and you may also have other rights that vary from state to state or from one jurisdiction to another.

Laws in the United States and other countries preserve for Motorola certain exclusive rights for copyrighted Motorola software such as the exclusive rights to reproduce and distribute copies of the Motorola software. Motorola software may only be copied into, used in, and redistributed with, the Products associated with such Motorola software. No other use, including without limitation disassembly of such Motorola software or exercise of the exclusive rights reserved for Motorola, is permitted.

# License Agreement for AOL Instant Messenger™ Service

The AOL Instant Messenger service (the "Service") is provided to you by AOL, "AS IS," subject to the terms and conditions of this License Agreement (the "Agreement"). Please read this Agreement in full before using the Service. ONLY INDIVIDUALS WHO HAVE AGREED TO THE TERMS AND CONDITIONS OF THIS AGREEMENT MAY ACCESS THE AOL INSTANT MESSENGER SERVICE.

BY YOUR USE OF THE AOL INSTANT MESSENGER SERVICE, YOU AGREE TO USE THE AOL INSTANT MESSENGER SOFTWARE (THE "SOFTWARE") AND SERVICE AS PROVIDED IN THIS AGREEMENT.

- 1. <u>Limited License</u>. AOL grants you a limited, non-exclusive license to use the Software solely for the specified platform to access the Service.
- 2. Restrictions on Use. You may not create or use any software other than the Software provided by AOL to access the Service, without the express written authorization of AOL. You may not modify, reverse engineer, decompile or disassemble the Software or in any way ascertain, decipher, or obtain the communications protocol for accessing the Service. You may not adapt, alter, modify, translate, or create derivative works of the Software without the express written authorization of AOL. You may not block, disable or otherwise affect any advertising, advertisement banner window, links to other sites and services, or other features that constitute an integral part of the Software and Service. You may not incorporate, integrate or otherwise include the Software or any portion thereof into any software, program or product that communicates, access, or otherwise connects with any other instant messaging, Internet service, or online service. Finally, you may not authorize or assist any third party to do any of the things described in this paragraph.
- Your Representations. You represent and warrant that you will use the Software and Service only for lawful purposes and in accordance with this Agreement, and that you will not use the Software or the Service to violate

any law, regulation or ordinance or any right of AOL or any third party, including, without limitation, any right of privacy, publicity, copyright or trademark.

- 4. <u>Charges</u>. Please consult your rate plan and agreement with your service provider to determine if the Service is included in your rate plan, or if other charges may apply.
- 5. <u>Termination</u>. Should you breach this Agreement, your right to use the Software and the Service shall terminate immediately and without notice. You may also terminate this Agreement by simply discontinuing use of the Software and the Service. In the event of any termination of this Agreement, the restrictions on your use of the Software and Service as set forth in Paragraph 2 ("Restrictions on Use") shall survive such termination, and you agree to be bound by those terms.
- 6. <u>No Support by AOL</u>. You understand that you use the Software and the Service at your own risk and provides no assistance or support for your use of the Software or the Service.
- 7. <u>Disclaimer of Warranty.</u> THE SOFTWARE AND THE SERVICE ARE PROVIDED "AS IS," WITHOUT WARRANTIES OF ANY KIND, EITHER EXPRESS OR IMPLIED, INCLUDING WITHOUT LIMITATION WARRANTIES THAT THE SOFTWARE AND THE SERVICE ARE (A) FREE OF DEFECTS OR ERRORS, (B) VIRUS FREE, (C) ABLE TO MEET ANY REQUIREMENTS OF YOU OR ANYONE ELSE, (D) ABLE TO OPERATE ON AN UNINTERRUPTED BASIS, (E) MERCHANTABLE, (F) FIT FOR A PARTICULAR PURPOSE OR (G) NON-INFRINGING, UNLESS SUCH WARRANTIES ARE LEGALLY INCAPABLE OF EXCLUSION. AOL SHALL HAVE NO LIABILITY WITH RESPECT TO USE OF THE SOFTWARE OR THE SERVICE.
- 8. <u>Limitation of Liability</u>. NEITHER AOL, ITS EMPLOYEES, DISTRIBUTORS, SUPPLIERS, DIRECTORS, NOR AGENTS SHALL BE LIABLE FOR ANY INDIRECT, INCIDENTAL, CONSEQUENTIAL, SPECIAL, OR EXEMPLARY DAMAGES, INCLUDING BUT NOT LIMITED TO LOST PROFITS AND LOST DATA, IN ANY WAY ARISING OUT OF OR RELATING TO THIS AGREEMENT, EVEN IN THE EVENT

SUCH PARTY HAS BEEN ADVISED AS TO THE POSSIBILITY OF SUCH DAMAGES. BECAUSE SOME STATES OR JURISDICTIONS DO NOT ALLOW THE EXCLUSION OR THE LIMITATION OF LIABILITY FOR CONSEQUENTIAL OR INCIDENTAL DAMAGES, IN SUCH STATES OR JURISDICTIONS, AOL'S LIABILITY SHALL BE LIMITED TO THE EXTENT PERMITTED BY LAW.

- 9. No Trademark License. No license is granted to you in this Agreement, either expressly or implicitly, to use any trademark, service mark, names, or logos of AOL, including America Online, AOL, AOL Instant Messenger, Instant Messenger, AIM and the Running Man logo. AOL owns all intellectual property in the Software, the Service and the proprietary AOL name space database, including but not limited to AOL components and algorithms and access to the Service server complex. AOL and/or its suppliers or service providers own all customer data collected through the Service registration process.
- 10. Injunctive Relief. You acknowledge that the Software contains AOL's proprietary and confidential information, and that disclosure of such information or misuse of the Software will give rise to irreparable injury to AOL, inadequately compensable in damages. Accordingly, AOL may seek and obtain injunctive relief against the breach or threatened breach of the foregoing undertakings, in addition to any other legal remedies that may be available.
- 11. <u>Construction</u>. If any part of the Agreement is held invalid or unenforceable, that portion shall be construed to reflect the parties' original intent, and the remaining portions remain in full force and effect. The laws of the Commonwealth of Virginia, excluding its conflicts-of-law rules, govern this Agreement, and you expressly agree that jurisdiction for any claim or dispute arising from the use of the Protocols resides in the federal and state courts of the Commonwealth of Virginia.
- 12. <u>Safety.</u> Please obey all local laws and keep safety in mind when using this device to accessthe Service while engaging in any activity that requires your full attention.

AOL, AOL Instant Messenger, AIM, Buddy List, and Triangle are trademarks, registered trademarks, and service marks of America Online, Inc.

AOL Part No. AOLIM091901c SKU # (TM1029)

### **Product Registration**

Online Product Registration:

http://www.motorola.com/warranty

Product registration is an important step toward enjoying your new Motorola product. Registering helps us facilitate warranty service, and permits us to contact you should your product require an update or other service. Registration is for U.S. residents only and is not required for warranty coverage.

Please retain your original dated sales receipt for your records. For warranty service of your Motorola Personal Communications Product you will need to provide a copy of your dated sales receipt to confirm warranty status.

Thank you for choosing a Motorola product.

#### **Export Law Assurances**

This product is controlled under the export regulations of the United States of America and Canada. The Governments of the United States of America and Canada may restrict the exportation or re-exportation of this product to certain destinations. For further information contact the U.S. Department of Commerce or the Canadian Department of Foreign Affairs and International Trade.

#### RF Energy Interference

This device complies with Part 15 of the FCC Rules. Operation is subject to the following two conditions: (1) this device may not cause harmful interference, and (2) this device must accept any interference received, including interference that may cause undesired operation.

## Index

| A                                                                                                    | auto sign on 60                                                                                                    |
|----------------------------------------------------------------------------------------------------|----------------------------------------------------------------------------------------------------|
| accessories connector ports 1 optional 14, 76 standard 13 AIM alert 63, 64 Buddy List 60, 63 introduction 59 Online Menu 64                               | backlight 49 barring calls 76 battery charging 15–16 extending battery life 16–17, 49 installing 14                      |
| settings 63 alert creating 81 defined 44                                                                                                    | level indicator 16, 27, 28<br>block cursor, defined 33<br>browser. <i>See</i> micro-browse<br>Buddy List. <i>See</i> AIM |
| indicators 28, 45 animation downloading 56 inserting in message 78 managing 64 screen saver 65 storing 79 wallpaper 46, 65 AOL Instant Messenger. See AIM | calculator 86 call alert profile, setting 44, 45 answer options 45 answering 24 barring 76                               |
| application, locking and unlocking 87 Astrosmash 67 Attach Number feature 77                                                                              | call waiting 78 canceling 76 costs 84 dialed calls list 77 dialing 23                                                    |

| emergency number 52          | receive 85            |
|------------------------------|-----------------------|
| ending 24                    | send 85               |
| forwarding 75                | date, setting 44      |
| hold 78                      | datebook 86           |
| ignoring 76                  | default passwords 42  |
| making 23                    | dialed calls list 77  |
| placing 23                   | dialing               |
| prefix digits, inserting 77  | fixed numbers 83      |
| received calls list 77       | quick dial numbers 83 |
| receiving 24                 | service numbers 83    |
| terminating 76               | dialing a number 23   |
| timers 84                    | display               |
| transferring 78              | backlight 49          |
| unanswered call 77           | color 48              |
| call waiting 78              | contrast 49           |
| caller ID 76                 | described 26          |
| calling line identification. | frozen 22             |
| See caller ID                | greeting 50           |
| car kit 85                   | idle display 26       |
| categories, phonebook 80     | illustration 26       |
| chat 79                      | language 82           |
| clock 26                     | resetting 22          |
| codes. See passwords         | zoom setting 49       |
| color, display 48            | downloading 56        |
| conference call 75           | DTMF tones            |
| contrast, display 49         | activating 83         |
| conversations, offline 63    | sending 83            |
| cursor 32                    |                       |
| customizing the menu 50      | E                     |
| D                            | earpiece              |
| _                            | illustration 1        |
| data call                    | volume, adjusting 23  |

| H key hands-free use 85 headset 85 hold a call 78  I idle display, defined 26 ignoring a call 76 incoming call key end 1, 30 4-way navigation 29 left soft key 1, 30, 51 menu 1, 24, 30 navigation 1, 29 right soft key 1, 30, 51 send 1, 24 volume control 23 keypad | emergency number 52 end key 1, 30 ending a call 24 Enter Unlock Code message 41, 43 Entry Method menu 36  F fax call receive 85 send 85 fixed dial 83 flashing cursor, defined 32 forwarding calls 75 4-way navigation key 29  G games 66 GPRS indicator 55 GPRS, defined 55 greeting, display 50 | canceling 76 ignoring 76 ignoring 76 terminating 76 indicators alert setting 28, 45 battery level 16, 27, 28 GPRS 27, 55 menu 26 message 28 ring alert 45 roam 27, 28 signal strength 27 text entry 28 transmit 27 instant messenger. See AIM international calls 77 iTAP software activating 36 entering novel words 37 entering words 36 |
|----------------------------------------------------------------------------------------------------|----------------------------------------------------------------------------------------------------|----------------------------------------------------------------------------------------------------|
|                                                                                                    | hands-free use 85 headset 85 hold a call 78  I idle display, defined 26 ignoring a call 76                                                                                                    | end 1, 30 4-way navigation 29 left soft key 1, 30, 51 menu 1, 24, 30 navigation 1, 29 right soft key 1, 30, 51 send 1, 24 volume control 23                                                                                                    |

| answering calls 45 volume, adjusting 81  L language, setting 82 left soft key customizing 51 functions 1, 30 lock application 87 phone 40 SIM card 87  M making a call 23 master clear 82 master reset 82 menu Browser Menu 56 | chat 79 deleting 79 locking 79 reading 79 sending 78 voicemail 53 message indicator 28 micro-browser animation 56 Browser Menu 56 defined 55 functions 56 go back to previous page 56 picture 56 sound 56 starting 55, 56 microphone 1 Mindblaster 67 |
|----------------------------------------------------------------------------------------------------|----------------------------------------------------------------------------------------------------|
| customizing 50 entering text 32 Entry Method menu 36 language, setting 82                                                                                                    | Moto GP 68<br>MotoMixer 70<br>my telephone number 24<br>my tones 81                                                                                                    |
| lists 31 navigating 30 rearranging features 50 using features 32 menu indicator defined 26 illustration 26 menu key 1, 24, 30 message                                                                                          | N n character, storing in a number 80 navigation key 1, 29 network settings 86 notepad defined 77 entering digits 77                                                                                                    |
|                                                                                                    |                                                                                                    |

| number, viewing your own<br>24                                                                                                    | keypad, answering calls<br>45                                                                                                    |
|----------------------------------------------------------------------------------------------------|----------------------------------------------------------------------------------------------------|
| numeric text mode 33                                                                                                    | language, setting 82 locking 40                                                                                                    |
| 0                                                                                                    | network settings 86                                                                                                    |
| offline conversations 63 1-touch dial defined 77 setting preference 81 using 77 optional accessory, defined 14 optional feature, defined 14                                                                                                    | 1-touch dial 77 passwords 42, 43 reset all options 82 security code 43 speed dial, using 77 startup greeting 50 text entry indicator 28 time, setting 44 unlock code 43                                                                                                    |
| P                                                                                                    | unlocking 23, 40                                                                                                    |
| passwords changing 42 default 42 if you forget a password 43 pause, storing in a number 80 phone accessories, optional 14 accessories, standard 13 active phone line, changing 76 answer options 45 clear stored information 82 date, setting 44 | phone number active phone line, changing 76 attaching to prefix digits 77 redialing 52 storing in phonebook 79 viewing your own 24 phonebook categories 80 dialing a number 79 1-touch dial 77 prefix digits, inserting 77 speed dial number 77 speed dial, using 77 storing an entry 79 voice dialing 80 |
|                                                                                                    |                                                                                                    |

| picture<br>downloading 56<br>inserting in message 78 | creating 70, 81<br>indicators 45<br>personalizing 81 |
|------------------------------------------------------|------------------------------------------------------|
| managing 64                                          | setting 44, 45                                       |
| screen saver 65                                      | volume, adjusting 23                                 |
| storing 79                                           | ringer volume, adjusting 81                          |
| wallpaper 46, 65                                     | roam indicator                                       |
| PIN code                                             | defined 28 illustration 27                           |
| entering 87 storing in number 80                     | mustration 27                                        |
| predictive text entry                                | S                                                    |
| activating 36                                        |                                                      |
| entering novel words 37                              | screen saver 65                                      |
| entering words 36                                    | security code 43 send key 1, 24                      |
| profile, setting 44, 45                              | sending a call. See making                           |
| prompt, storing in a number                          | a call                                               |
| 80                                                   | service dial 83                                      |
| _                                                    | shortcuts 82                                         |
| Q                                                    | signal strength indicator                            |
| quick dial 83                                        | defined 27                                           |
|                                                      | illustration 27                                      |
| R                                                    | SIM applications 74                                  |
| received calls list 77                               | SIM Blocked message 23,                              |
| receiving a call 24                                  | 87                                                   |
| recent calls 77                                      | SIM card                                             |
| redial busy number 52                                | applications 74                                      |
| reference guide 13                                   | defined 17                                           |
| resetting display 22                                 | locking 87<br>PIN code 87                            |
| right soft key                                       | precautions 18                                       |
| customizing 51                                       | SIM Blocked message 23,                              |
| functions 1, 30                                      | 87                                                   |
| ring alert                                           | 07                                                   |

| Snood 21 69                           | timers 84                    |
|---------------------------------------|------------------------------|
| soft keys                             | transfer a call 78           |
| customizing 51                        | transmit indicator 27        |
| illustration 1, 30                    | travel charger, using 16     |
| sound                                 | TTY device 76                |
| downloading 56                        |                              |
| inserting in message 78               | U                            |
| storing 79                            | unlock application 87        |
| special characters 80                 | unlock code 40, 43           |
| speed dial 77                         | ,                            |
| symbol text mode 39                   | V                            |
| symbols, entering 39                  | vibrate alert 44, 45         |
| Т                                     | voice dial 80                |
| tan mathad taxt antry 24              | voicemail 53                 |
| tap method text entry 34              | volume                       |
| telephone number, viewing your own 24 | earpiece 23                  |
| text                                  | keypad 81                    |
| block cursor 33                       | ring 23                      |
| character chart 35                    | ringer 81                    |
| entering from keypad 32               | W                            |
| entry mode, changing 33               | VV                           |
| entry mode, indicator 28              | wait, storing in a number 80 |
| flashing cursor 32                    | wallpaper 46, 65             |
| iTAP software predictive              | warranty 98                  |
| text entry 35                         | Web pages 55, 56             |
| numeric mode 33                       | -                            |
| symbol chart 40                       | Z                            |
| symbol mode 39                        | zoom setting 49              |
| tap method 34                         |                              |
| themes 47                             |                              |
| time, setting 44                      | U.S. patent Re. 34,976       |
|                                       | 0.3. paterit ne. 34,876      |

# Wireless Phone Safety Tips

"Safety is your most important call!"

Your Motorola wireless telephone gives you the powerful ability to communicate by voice—almost anywhere, anytime, wherever wireless phone service is available and safe conditions allow. But an important responsibility accompanies the benefits of wireless phones, one that every user must uphold.

When driving a car, driving is your first responsibility. If you find it necessary to use your wireless phone while behind the wheel of a car, practice good common sense and remember the following tips:

- 1 Get to know your Motorola wireless phone and its features such as speed dial and redial. If available, these features help you to place your call without taking your attention off the road.
- When available, use a hands-free device. If possible, add an additional layer of convenience to your wireless

- 3 Position your wireless phone within easy reach. Be able to access your wireless phone without removing your eyes from the road. If you receive an incoming call at an inconvenient time, if possible, let your voice mail answer it for you.
- 4 Let the person you are speaking with know you are driving; if necessary, suspend the call in heavy traffic or hazardous weather conditions. Rain, sleet, snow, ice, and even heavy traffic can be hazardous.
- If you receive an incoming call at an inconvenient time do not take notes or look up phone numbers while driving. Jotting down a "to do" list or going through your address book takes attention away from your primary responsibility—driving safely.
- 6 Dial sensibly and assess the traffic; if possible, place calls when you are not moving or before pulling into traffic. Try to plan calls when your car will be stationary. If you need to make a call while moving, dial only a few numbers, check the road and your mirrors, then continue.
- 7 Do not engage in stressful or emotional conversations that may be distracting. Make people you are talking with aware you are driving and suspend conversations which have the potential to divert your attention away from the road.
- 8 Use your wireless phone to call for help. Dial 9-1-1 or other local emergency number in the case of fire, traffic accident or medical emergencies.\*

- 9 Use your wireless phone to help others in emergencies. If you see an auto accident, crime in progress or other serious emergency where lives are in danger, call 9-1-1 or other local emergency number, as you would want others to do for you.\*
- 10 Call roadside assistance or a special non-emergency wireless assistance number when necessary. If you see a broken-down vehicle posing no serious hazard, a broken traffic signal, a minor traffic accident where no one appears injured, or a vehicle you know to be stolen, call roadside assistance or other special non-emergency wireless number.\*

Wherever wireless phone service is available.

Check the laws and regulations on the use of wireless telephones and their accessories in the areas where you drive. Always obey them. The use of these devices may be prohibited or restricted in certain areas.

For more information, please call 1-888-901-SAFE or visit the CTIA Web site at www.wow-com.com™

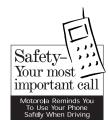